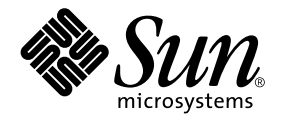

# Solaris™ 9 4/03 Handbuch zur Hardware-Plattform von Sun™

Sun Microsystems, Inc. 4150 Network Circle Santa Clara, CA 95054 U.S.A. 650-960-1300

Bestellnummer 817-1495-10 April 2003, Ausgabe A

Bitte senden Sie Ihre Anmerkungen zu diesem Handbuch an: docfeedback@sun.com

Copyright 2003 Sun Microsystems, Inc., 4150 Network Circle, Santa Clara, CA 95054 USA. Alle Rechte vorbehalten.

Sun Microsystems, Inc., besitzt intellektuelle Eigentumsrechte an der diesem Produkt zugrundeliegenden Technologie. Im besonderen, und ohne Einschränkung, umfassen diese Eigentumsrechte unter Umständen ein oder mehrere unter http://www.sun.com/ patents aufgeführte US-Patente und ein oder mehrere zusätzliche Patente bzw. Patentanträge in den USA oder anderen Ländern.

Dieses Produkt oder Dokument ist urheberrechtlich geschützt und wird in Lizenz vertrieben. Dadurch sind seine Verwendung, Vervielfältigung, Weitergabe und Dekompilierung eingeschränkt. Ohne die vorherige schriftliche Genehmigung von Sun und den Sun-Lizenzgebern, sofern vorhanden, darf kein Teil dieses Produkts oder Dokuments in irgendeiner Form oder mit irgendwelchen Mitteln reproduziert werden.

Software von anderen Herstellern einschließlich aller Schriften ist urheberrechtlich geschützt und von Sun-Lieferanten lizenziert.

Teile dieses Produkts können auf Berkeley BSD-Systemen basieren, die von der University of California lizenziert sind. UNIX ist ein in den USA und anderen Ländern eingetragenes Markenzeichen, das ausschließlich über die X/Open Company, Ltd., lizenziert wird.

Sun, Sun Microsystems, das Sun-Logo, Solaris, Answerbook2, Netra, SunVTS, Sun HSI/P, SunForum, Sun ATM, Java 3D, ShowMe TV, Sun StorEdge, Sun Blade, Sun Fire, Sun Enterprise, Ultra, Power Management, OpenBoot, JumpStart, Ultra, SunPCI, SunSwift, SunFast Ethernet, Sun Quad FastEthernet und Voyager sind Markenzeichen, eingetragene Markenzeichen oder Dienstleistungsmarken von Sun Microsystems, Inc., in den Vereinigten Staaten und in bestimmten anderen Ländern.

Alle SPARC-Markenzeichen werden unter Lizenz verwendet und sind Markenzeichen oder eingetragene Markenzeichen von SPARC International, Inc., in den Vereinigten Staaten und in bestimmten anderen Ländern. Produkte, die das SPARC-Markenzeichen tragen, basieren auf einer von Sun Microsystems, Inc., entwickelten Architektur.

Das Adobe®- und das PostScript-Logo sind Markenzeichen oder eingetragene Markenzeichen von Adobe System, Incorporated.

Die grafischen Benutzerschnittstellen OPEN LOOK und Sun™ wurden von Sun Microsystems, Inc., für seine Benutzer und Lizenznehmer entwickelt. Sun anerkennt dabei die von der Xerox Corporation geleistete Forschungs- und Entwicklungsarbeit auf dem Gebiet der visuellen oder grafischen Benutzeroberflächen für die Computerindustrie. Sun ist Inhaber einer nicht ausschließlichen Lizenz von Xerox für die grafische Benutzeroberfläche von Xerox. Diese Lizenz gilt auch für Suns Lizenznehmer, die mit den OPEN LOOK-Spezifikationen übereinstimmende Benutzerschnittstellen implementieren und sich an die schriftlichen Lizenzvereinbarungen mit Sun halten.

Das Energy Star-Logo ist ein eingetragenes Markenzeichen von EPA.

Für SunForum™ 3.2 trifft folgender Hinweis zu: Copyright© DATA CONNECTION LIMITED 2000; TELES AG 2000; Teile dieser Software unterliegen dem Copyright© 1996-1998 RADVision Ltd. DATA CONNECTION ist in den USA und anderen Ländern ein eingetragenes Markenzeichen von DATA CONNECTION LIMITED.

Für ShowMe TV™ 1.3: Teile dieser Software enthalten unter Umständen Code folgender Drittanbieter:

Copyright© 1990-93 GROUPE BULL

------------------------

Copyright© 1992 Stichting Mathematisch Centrum, Amsterdam, Niederlande. Alle Rechte vorbehalten.

------------------------

Copyright© 1992, 1993, 1994 Jutta Degener and Carsten Bormann, Technische Universität Berlin

------------------------

Copyright© 1993-1994 The Regents of the University of California. Alle Rechte vorbehalten.

Für OpenGL 1.3: OpenGL® ist in den USA und anderen Ländern ein eingetragenes Markenzeichen von Silicon Graphics, Inc.

Für Sun Enterprise™ 10000 COD: Abgeleitet vom RSA Data Security, MD5 Message Digest Algorithm.

DIE DOKUMENTATION WIRD IN DER VORLIEGENDEN FORM GELIEFERT, UND ALLE AUSDRÜCKLICHEN ODER IMPLIZITEN REGELUNGEN, ZUSAGEN UND GEWÄHRLEISTUNGEN, EINSCHLIESSLICH JEGLICHER IMPLIZITEN GEWÄHRLEISTUNG HINSICHTLICH HANDELSÜBLICHER QUALITÄT, DER EIGNUNG FÜR EINEN BESTIMMTEN ZWECK UND DER WAHRUNG DER RECHTE DRITTER, WERDEN AUSGESCHLOSSEN, SOWEIT EIN SOLCHER HAFTUNGSAUSSCHLUSS GESETZLICH ZULÄSSIG IST.

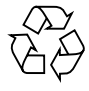

Bitte wiederverwerten

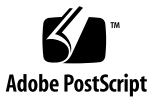

## Inhalt

#### **[Vorwort](#page-6-0) vii**

#### **1. [Installation der Software von der Solaris-Disk](#page-10-0) 1**

[Automatische Installation der Solaris-Software](#page-10-1) 1

[Plattformnamen und-gruppen 2](#page-11-0)

[32-Bit-Kernel - Standard für 200-MHz- oder langsamere UltraSPARC-Systeme 5](#page-14-0)

[System-Kernel Support](#page-15-0) 6

[Nur-32-Bit-Kernel/Treiber-Plattformen:](#page-15-1) 6

[64-Bit-Plattformen, die einen 32-Bit-Kernel/Treiber booten können: 6](#page-15-2) [64-Bit-Plattformen, die keine 32-Bit-Kernel/Treiber unterstützen: 7](#page-16-0)

#### **2. [Unterstützte Sun-Hardware 9](#page-18-0)**

[Unterstützte Plattformen](#page-18-1) 9

**3. [Installation der Software von der Solaris 9 4/03 Software Supplement CD 1](#page-20-0)1** [Software auf der Ergänzungs-CD](#page-21-0) 12 [Installieren der Software von der Ergänzungs-CD](#page-23-0) 14 [Vor der Installation der Software von der Ergänzungs-CD](#page-23-1) 14 [Installation der Software von der Ergänzungs-CD im Rahmen einer Solaris-](#page-23-2)[Installation](#page-23-2) 14

[Installation der Software von der Ergänzungs-CD mit Solaris Web Start](#page-24-0) 15

[Installation der Software von der Ergänzungs-CD auf einem Standalone-](#page-25-0)[System mit](#page-25-0) pkgadd 16 [Validation Test Suite-Software \(SunVTS-Software\)](#page-28-0) 19 [Packages für SunVTS 2](#page-30-0)1 [Installation von SunVTS 2](#page-30-1)1 [Arbeiten mit der SunVTS-Software 2](#page-30-2)1 [OpenGL-Software 2](#page-31-0)2 [Unterstützte Plattformen](#page-31-1) 22 [Entfernen älterer Packages](#page-32-0) 23 [Packages für OpenGL](#page-33-0) 24 [Installation von OpenGL 2](#page-33-1)4 [Nach der Installation der Packages](#page-34-0) 25 [Unerwartet langsames lokales Rendering](#page-35-0) 26 [PC-Dateiaufruffunktion](#page-36-0) 27 [Zielgruppe 2](#page-36-1)7 [Was ist die PC-Dateiaufruffunktion? 2](#page-36-2)7 [Installationsvoraussetzungen für die PC-Dateiaufruffunktion](#page-37-0) 28 [Systemvoraussetzungen 2](#page-37-1)8 [Installation der PC-Dateiaufruffunktion 2](#page-37-2)8 [Konfigurieren der PC-Dateiaufruffunktion 3](#page-39-0)0 [Arbeiten mit der PC-Dateiaufruffunktion 3](#page-41-0)2 [Arbeiten mit Windows-Dateien 3](#page-41-1)2 [Weitere Funktionen 3](#page-43-0)4 [Hilfe zur PC-Dateiaufruffunktion](#page-43-1) 34 [ShowMe TV 1.3-Software 3](#page-44-0)5 [Packages für ShowMe TV](#page-44-1) 35 [Entfernen älterer Packages](#page-45-0) 36 [Installation von ShowMe TV 3](#page-45-1)6 [Übersetzte Dokumentation](#page-45-2) 36

[Sun Remote System Control für Sun-Server 3](#page-47-0)8 [SunForum 3](#page-48-0)9 [Installation von SunForum](#page-48-1) 39 [Online-Hilfe 3](#page-48-2)9 [Netzwerkkartentreiber auf der Ergänzungs-CD 4](#page-49-0)0 [Installation der Treiber](#page-49-1) 40 [Plattform-Hinweise zu Netzwerkkartentreibern](#page-49-2) 40 [Konfigurieren von VLANs 4](#page-50-0)1 [Java 3D 1.2.1\\_04-API](#page-52-0) 43 [Installationsvoraussetzungen 4](#page-52-1)3 [Installation der Java 3D 1.2.1\\_04-API 4](#page-52-2)3 [Sun Enterprise 10000 SSP-Software](#page-52-3) 43 [Sun Enterprise 10000 Capacity on Demand 1.0-Software](#page-52-4) 43 [Netra ct Platform-Software](#page-53-0) 44

#### **4. [Dokumente auf der Ergänzungs-CD 4](#page-54-0)5**

[Die AnswerBook2-Dokumentation und Solaris 9 4/03](#page-55-0) 46 [Dokumentation auf der Ergänzungs-CD](#page-56-0) 47 [Zugreifen auf Dokumente aus den installierten Packages](#page-57-0) 48 [Dokumentationsreihe Solaris 9 4/03 on Sun Hardware](#page-58-0) 49 [Packages für Sun Computer Systems-Manual-Pages 5](#page-62-0)3 [Installation von Sun Computer Systems-Manual-Pages](#page-62-1) 53 [Arbeiten mit Sun Computer Systems-Manual-Pages 5](#page-62-2)3 [Weitere Dokumente auf der Ergänzungs-CD](#page-63-0) 54

#### **5. [Power Management auf Sun-Hardware 5](#page-64-0)5** [Unterstützte Plattformen und Unterschiede zwischen den Systemen 5](#page-64-1)5 [Unterschiede zwischen Systemarchitekturen und Standardeinstellungen 5](#page-66-0)7 [Hinweise zur SPARCstation 4](#page-67-0) 58

#### **6. [OpenBoot-Notfallverfahren 5](#page-68-0)9**

[OpenBoot-Notfallverfahren für Systeme mit Standardtastaturen \(nicht-USB\) 6](#page-69-0)0 [OpenBoot-Notfallverfahren für Systeme mit USB-Tastaturen](#page-69-1) 60 [Stop-A 6](#page-69-2)0 [Das Äquivalent zu Stop-N](#page-70-0) 61 [Stop-F-Funktion](#page-71-0) 62 [Stop-D-Funktion](#page-71-1) 62

#### **A. [Lokalisierte Packages auf der Ergänzungs-CD](#page-72-0) 63**

[Lokalisierte Packages in Japanisch 6](#page-73-0)3 [Lokalisierte Packages in Deutsch](#page-74-0) 65 [Lokalisierte Packages in Italienisch 6](#page-75-0)6 [Lokalisierte Packages in Französisch 6](#page-76-0)7 [Lokalisierte Packages in Spanisch 6](#page-77-0)8 [Lokalisierte Packages in Schwedisch 6](#page-78-0)9 [Lokalisierte Packages in traditionellem Chinesisch](#page-79-0) 70 [Lokalisierte Packages in vereinfachtem Chinesisch 7](#page-80-0)1 [Lokalisierte Packages in Koreanisch 7](#page-81-0)2

**[Index 7](#page-82-0)3**

## <span id="page-6-0"></span>Vorwort

Das *Solaris 9 4/03 Handbuch zur Hardware-Plattform von Sun* enthält wichtige Informationen über die Hardware von Sun™, die von der Betriebsumgebung Solaris™ 9 unterstützt wird.

Das vorliegende Handbuch enthält folgende Informationen:

- Plattformspezifische Installationsanweisungen für die Solaris 9 4/03-Software
- Beschreibungen der Software auf der Solaris 9 4/03-Ergänzungs-CD und Informationen über die Installation von Produktsoftware
- Hardware- und Softwarevoraussetzungen für die Power Management™-Software

**Hinweis –** Allgemeine Installationsanweisungen für die Betriebsumgebung Solaris 9 4/03 finden Sie in [Kapitel 1.](#page-10-2) Informationen zur Installation der Software auf der Solaris 9 4/03-Ergänzungs-CD und Informationen über die unterstützte Hardware finden Sie in Kapitel 3, "Installieren der Software von der Solaris 9 4/03 Supplement CD".

# Quellenverweise für Installationsinformationen

<span id="page-7-0"></span>Bevor Sie mit der Installation der Solaris 9 4/03-Software beginnen, sollten Sie aus [TABELLE P-1](#page-7-0) die Handbücher entnehmen, die für Sie relevant sind, und aus [TABELLE P-2](#page-7-0) die erforderlichen Installationsinformationen.

#### **TABELLE P-1** Weitere Dokumentation

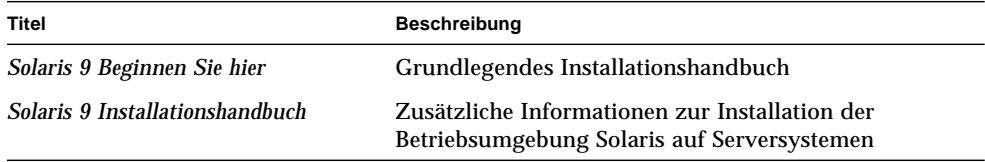

#### **TABELLE P-2** Spezifische Installationsinformationen

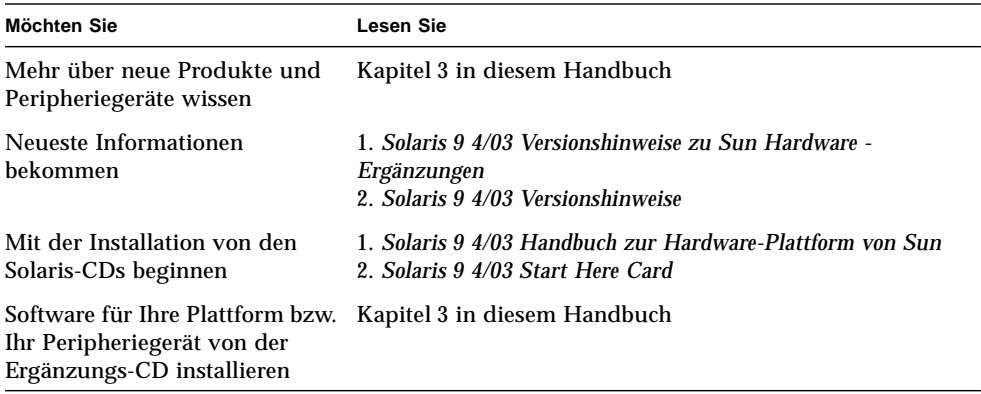

# Aufbau dieses Handbuchs

Das vorliegende Handbuch ist wie folgt aufgebaut:

[Kapitel 1](#page-10-2) ergänzt das Dokument *Solaris 9 4/03 Beginnen Sie hier* durch zusätzliche Anweisungen zur Installation oder Aufrüstung der Solaris 9 4/03-Software auf bestimmten Sun-Plattformen und Hardware-Optionen.

[Kapitel 2](#page-18-2) listet die unterstützte Sun-Hardware auf.

[Kapitel 3](#page-20-1) erklärt, wie Sie die Software für Sun-Plattformen und Hardware-Optionen installieren und beschreibt die den Benutzern von Sun-Hardware zusätzlich gelieferte Software.

[Kapitel 4](#page-54-1) beschreibt die Speicherorte und die Formate der Dokumentation auf der Ergänzungs-CD.

[Kapitel 5](#page-64-2) beschreibt die Hardware- und Softwarevoraussetzungen für den Einsatz der Power Management-Software auf Sun-Hardware.

[Kapitel 6](#page-68-1) beschreibt die neuen OpenBoot™ Notfallverfahren für einige Systeme.

**Hinweis –** Die zuvor in diesem Dokument enthaltenen Informationen über die Sun Fire™-Systeme 6800/4810/4800/3800 finden Sie nun in *Sun Fire 6800/4810/4800/3800 Systems Platform Administration Manual*.

# Typographische Konventionen

**TABELLE P-3**

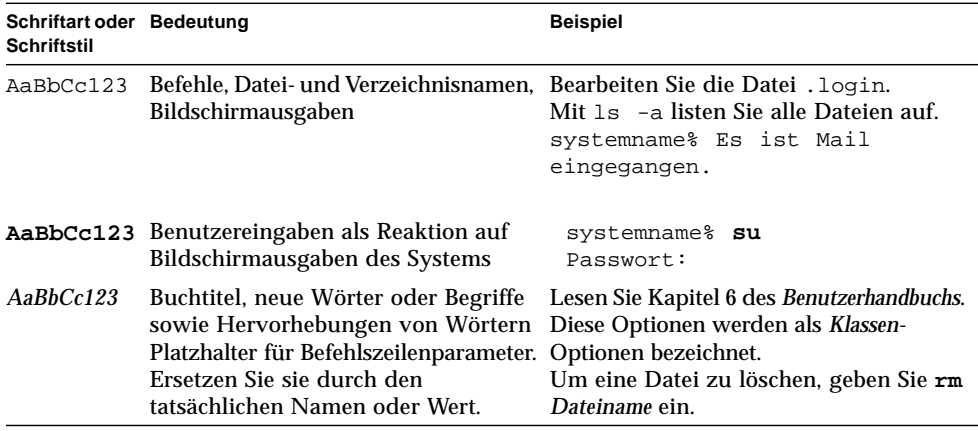

# Zugreifen auf Sun-Dokumentationen

Eine große Auswahl an Sun-Dokumentationen einschließlich lokalisierter Versionen zum Anzeigen, Drucken oder zum Erwerb finden Sie unter der Adresse:

http://www.sun.com/documentation

## Ihre Meinung ist gefragt

Sun bemüht sich um eine stetige Verbesserung seiner Dokumentation und ist deshalb an Ihrer Meinung und Ihren Anregungen interessiert. Bitte schicken Sie Ihre Kommentare per E-Mail an folgende Adresse bei Sun:

docfeedback@sun.com

Geben Sie bitte die Bestellnummer des Dokuments (817-0341-10) in der Betreff-Zeile Ihrer E-Mail-Nachricht an.

## <span id="page-10-2"></span><span id="page-10-0"></span>Installation der Software von der Solaris-Disk

In diesem Kapitel werden folgende Themen behandelt:

- ["Automatische Installation der Solaris-Software" auf Seite 1](#page-10-1)
- ["Plattformnamen und-gruppen" auf Seite 2](#page-11-0)
- ["32-Bit-Kernel Standard für 200-MHz- oder langsamere UltraSPARC-Systeme"](#page-14-0) [auf Seite 5](#page-14-0)
- ["System-Kernel Support" auf Seite 6](#page-15-0)

**Hinweis –** Anweisungen zur Installation dieser Solaris-Version finden Sie im Dokument *Beginnen Sie hier*, das zusammen mit den Disks geliefert wurde. Detaillierte Anweisungen finden Sie im *Solaris 9 Installationshandbuch.*

## <span id="page-10-1"></span>Automatische Installation der Solaris-Software

Zur Installation oder Aktualisierung der Version Solaris 9 4/03 sind bei der in [TABELLE 1-1](#page-11-1) aufgeführten Sun-Hardware keine besonderen Anweisungen zu beachten. Wenn Sie beabsichtigen, die Betriebsumgebung Solaris 9 4/03 auf Ihrer Sun-Hardware automatisch installieren zu lassen, finden Sie alle benötigten Informationen im *Solaris 9 Installationshandbuch*.

# <span id="page-11-0"></span>Plattformnamen und-gruppen

Sie müssen Ihre genaue Systemarchitektur (Plattformgruppe) kennen, wenn Sie eine der folgenden Aufgaben ausführen wollen:

- Konfigurieren eines Boot-Servers in einem Teilnetz
- Hinzufügen von Clients für die Netzwerkinstallation (Standalone, Server, Dataless, Diskless)

Falls Sie eine Regeldatei für die Custom JumpStart™ Installation erstellen, müssen Sie zudem den Plattformnamen kennen.

<span id="page-11-1"></span>[TABELLE 1-1](#page-11-1) zeigt die Plattformnamen und -gruppen verschiedener Sun-Hardwaresysteme.

| System                 | <b>Plattformname</b>  | Plattformgruppe |
|------------------------|-----------------------|-----------------|
| <b>Desktop-Systeme</b> |                       |                 |
| Sun Blade™ 100         | SUNW, Sun-Blade-100   | sun4u           |
| Sun Blade 150          | SUNW, Sun-Blade-100   | sun4u           |
| Sun Blade 1000         | SUNW,Sun-Blade-1000   | sun4u           |
| Sun Blade 1500         | SUNW, Sun-Blade-1500  | sun4u           |
| Sun Blade 2000         | SUNW,Sun-Blade-1000   | sun4u           |
| Sun Blade 2500         | SUNW, Sun-Blade-2500  | sun4u           |
|                        |                       |                 |
| Ultra <sup>TM</sup> 1  | SUNW, Ultra-1         | sun4u           |
| Ultra 2                | SUNW, Ultra-2         | sun4u           |
| Ultra 5                | SUNW, Ultra-5_10      | sun4u           |
| Ultra 10               | SUNW, Ultra-5_10      | sun4u           |
| Ultra 30               | SUNW, Ultra-30        | sun4u           |
| Ultra 60               | SUNW, Ultra-60        | sun4u           |
| Ultra 80               | SUNW, Ultra-80        | sun4u           |
| Ultra 450              | SUNW, Ultra-4         | sun4u           |
|                        |                       |                 |
| SPARCstation™ 4        | SUNW, SPARC station-4 | sun4m           |
| <b>SPARCstation 5</b>  | SUNW, SPARC station-5 | sun4m           |
| <b>SPARCstation 10</b> | SUNW,SPARCstation-10  | sun4m           |

**TABELLE 1-1** Plattformnamen für Sun Systeme

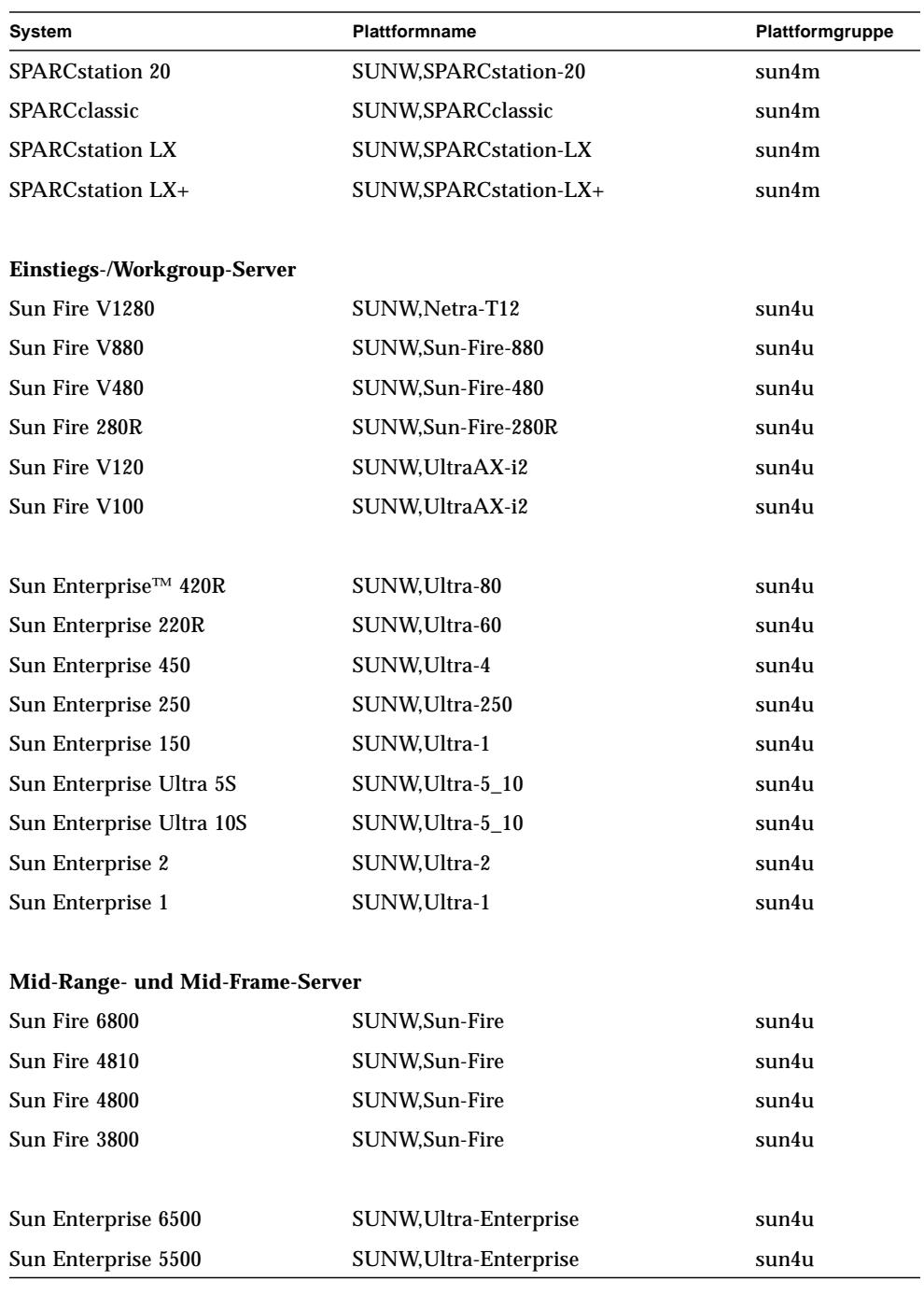

#### **TABELLE 1-1** Plattformnamen für Sun Systeme *(Fortsetzung)*

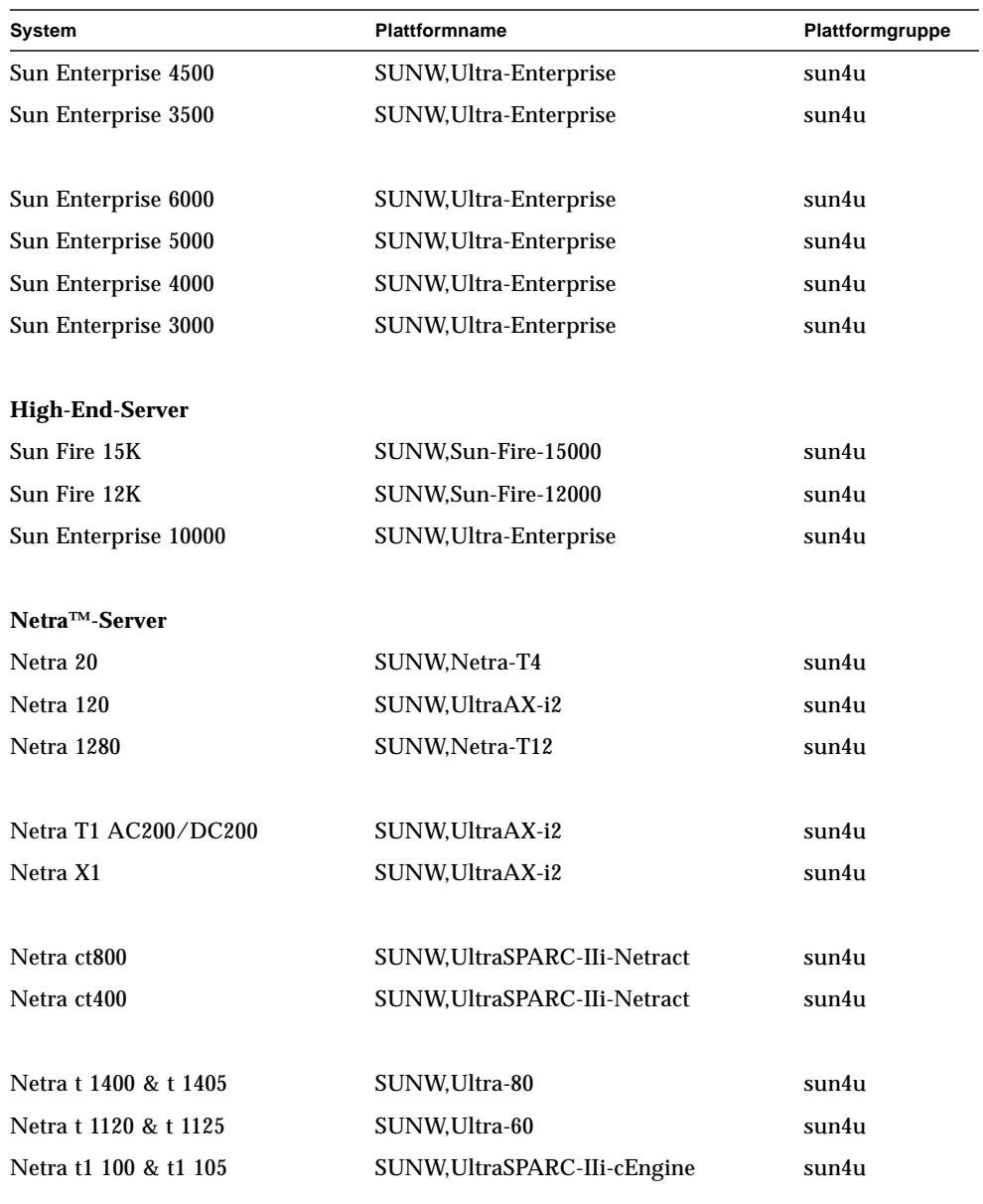

#### **TABELLE 1-1** Plattformnamen für Sun Systeme *(Fortsetzung)*

Im *Solaris 9 Installationshandbuch* finden Sie weitere Informationen zu den Plattformgruppen für alle anderen Systeme.

# <span id="page-14-0"></span>32-Bit-Kernel - Standard für 200-MHzoder langsamere UltraSPARC-Systeme

Auf UltraSPARC™-Systemen mit 200 MHz oder langsameren Prozessoren können 64-Bit-Programme ausgeführt werden, die dazu entwickelt wurden, Probleme auszuwerten, die den Prozessor überfordern. Da 64-Bit-Programme nicht auf dem Solaris 32-Bit-Kernel ausgeführt werden können, wird auf diesen Systemen standardmässig der Solaris 32-Bit-Kernel gebootet.

Die Codefolge, die das Problem auswertet, ist sehr ungewöhnlich und wird mit großer Wahrscheinlichkeit nicht von einem Compiler erzeugt. Der Assembler-Code für die Darstellung des Problems musste gezielt geschrieben werden. Es ist äußerst unwahrscheinlich, dass eine für praktische Zwecke von Hand geschriebene Assembler-Routine diese Codefolge enthält.

Wenn Sie das Risiko eingehen wollen, dass ein anderer Benutzer versehentlich oder auch absichtlich ein Programm ausführen könnte, das den Prozessor überfordern soll, können Sie auf diesen Systemen den Solaris 64-Bit-Kernel ausführen.

Die Geschwindigkeit Ihres/Ihrer Prozessors/Prozessoren stellen Sie fest, indem Sie folgendes eingeben:

# **/usr/sbin/psrinfo -v**

Um den Standard-Kernel auf einem System von 32-Bit auf 64-Bit zu ändern, müssen Sie die boot-Policy-Datei bearbeiten. Ändern Sie die Datei /platform/*plattformname*/boot.conf so, dass sie eine unkommentierte Zeile enthält, in welcher die Variable namens ALLOW\_64BIT\_KERNEL\_ON\_UltraSPARC\_1\_CPU\_wie in folgendem Beispiel gezeigt auf den Wert true gesetzt ist:

ALLOW\_64BIT\_KERNEL\_ON\_UltraSPARC\_1\_CPU=true

Weitere Informationen zum Ändern des Standard-Kernels finden Sie unter boot(1M).

Sie können auch ein Upgrade für Ihr System erwerben. Näheres hierzu erfahren Sie von Ihrem Sun-Händler.

# <span id="page-15-0"></span>System-Kernel Support

Alle SPARC®-Systeme können 32-Bit Anwendungen ausführen. Systeme mit neueren SPARC-Prozessoren (also UltraSPARC-gestützte Systeme) können einen vollständigen 64-Bit Kernel starten und ausführen, wodurch das System gleichzeitig 32- und 64-Bit Anwendungen ausführen kann.

Systeme mit 64-Bit Kernel benötigen 64-Bit Versionen von Treibern und anderen Softwaremodulen, die direkt in den Kernel geladen werden. Einige wenige Anwendungen sind vielleicht auf solche Komponenten angewiesen und benötigen daher Versionen dieser Komponenten für einen 32- bzw. 64-Bit Kernel. Das heißt, 32-Bit Anwendungen können nicht mit 64-Bit Bibliotheken verknüpft werden und umgekehrt. (Die Solaris 9 4/03 Betriebsumgebung enthält sowohl 32-Bit als auch 64-Bit Systembibliotheken.)

Im Folgenden sind Systeme aufgeführt, die sowohl 64- als auch 32-Bit Anwendungen ausführen können und welche einen 32- bzw. 64-Bit Kernel oder beide starten können.

### <span id="page-15-1"></span>Nur-32-Bit-Kernel/Treiber-Plattformen:

- SPARCclassic, SPARCstation LX
- SPARCstation 4, 5, 10, 20
- SPARCengine CP1200

## <span id="page-15-2"></span>64-Bit-Plattformen, die einen 32-Bit-Kernel/Treiber booten können:

**Hinweis –** Diese Systeme unterstützen 32-Bit-Anwendungen und -Treiber auf einem 32-Bit-Kernel sowie 32-Bit- und 64-Bit-Anwendungen und 64-Bit-Treiber auf einem 64-Bit-Kernel.

- Ultra 1, 2, 5, 10, 30, 60, 80, 450
- Sun Enterprise 1, 2, 150, 220R, 250, 420R, 450
- Sun Enterprise 3000, 4000, 5000, 6000, 3500, 4500, 5500, 6500
- Sun Enterprise 10000
- Netra t1, t1120, t1125, t1400, t1405
- Ultra AX, AXi, AXdp, AXmp, AXmp+, AXe
- SPARCengine<sup>®</sup> CP1400, CP1500

## <span id="page-16-0"></span>64-Bit-Plattformen, die keine 32-Bit-Kernel/Treiber unterstützen:

- Sun Blade 100, 150, 1000, 1500, 2000, 2500
- Sun Fire 280R, V480, V880
- Sun Fire V100, V120
- Sun Fire 3800, 4800, 4810, 6800
- Sun Fire 15K/12K
- Netra X1, T1, 20, 120, 1280

# <span id="page-18-2"></span><span id="page-18-0"></span>Unterstützte Sun-Hardware

## Unterstützte Plattformen

[TABELLE 2-1](#page-18-3) enthält die in Solaris 9 4/03 unterstützten Sun-Systeme:

<span id="page-18-3"></span><span id="page-18-1"></span>**TABELLE 2-1** Unterstützte Plattformen

| <b>Desktop</b> | Einstiegs-/Workgroup-<br><b>Server</b> | Mid-Range- und Mid-<br><b>Frame-Server</b> | High-End-Server      | Netra-Server               |
|----------------|----------------------------------------|--------------------------------------------|----------------------|----------------------------|
| Sun Blade 100  | Sun Fire V1280                         | Sun Fire 6800                              | Sun Fire 15K         | Netra 20                   |
| Sun Blade 150  | Sun Fire V880                          | Sun Fire 4810                              | Sun Fire 12K         | Netra 120                  |
| Sun Blade 1000 | Sun Fire V480                          | Sun Fire 4800                              | Sun Enterprise 10000 | Netra 1280                 |
| Sun Blade 1500 | Sun Fire 280R                          | Sun Fire 3800                              |                      | Netra T1<br>AC200/DC200    |
| Sun Blade 2000 | Sun Fire V120                          | Sun Enterprise 6500                        |                      | Netra X1                   |
| Sun Blade 2500 | Sun Fire V100                          | Sun Enterprise 5500                        |                      | Netra ct800                |
| Ultra 1        | Sun Enterprise 420R                    | Sun Enterprise 4500                        |                      | Netra ct400                |
| Ultra 2        | Sun Enterprise 220R                    | Sun Enterprise 3500                        |                      | Netra t 1400 und<br>t 1405 |
| Ultra 5        | Sun Enterprise 450                     | Sun Enterprise 6000                        |                      | Netra t 1120 und<br>t 1125 |
| Ultra 10       | Sun Enterprise 250                     | Sun Enterprise 5000                        |                      | Netra t1 100 und<br>t1 105 |
| Ultra 30       | Sun Enterprise 150                     | Sun Enterprise 4000                        |                      |                            |
| Ultra 60       | Sun Enterprise Ultra 5S                | Sun Enterprise 3000                        |                      |                            |

| <b>Desktop</b>         | Einstiegs-/Workgroup-<br>Server | Mid-Range- und Mid-<br><b>Frame-Server</b> | High-End-Server | Netra-Server |
|------------------------|---------------------------------|--------------------------------------------|-----------------|--------------|
| Ultra 80               | Sun Enterprise Ultra 10S        |                                            |                 |              |
| Ultra 450              | Sun Enterprise 2                |                                            |                 |              |
| <b>SPARCstation 4</b>  | Sun Enterprise 1                |                                            |                 |              |
| <b>SPARCstation 5</b>  |                                 |                                            |                 |              |
| <b>SPARCstation 10</b> |                                 |                                            |                 |              |
| <b>SPARCstation 20</b> |                                 |                                            |                 |              |
| <b>SPARCclassic</b>    |                                 |                                            |                 |              |

**TABELLE 2-1** Unterstützte Plattformen *(Fortsetzung)*

Die folgenden Sun Karten-Produkte werden in Solaris 9 4/03 unterstützt:

- Ultra AX
- Ultra AXi
- CP1400
- CP1500
- UltraAX-MP
- UltraAX-MP+
- UltraAXe
- UltraAX-e2
- Netra CP2020
- Netra CP2040
- Netra CP2060
- Netra CP2080
- Netra AX 1105
- Netra AX 2200

## <span id="page-20-1"></span><span id="page-20-0"></span>Installation der Software von der Solaris 9 4/03 Software Supplement CD

In diesem Kapitel wird der Inhalt der Software auf der CD mit der Bezeichnung "Solaris 9 4/03 Software Supplement CD" beschrieben. Diese CD wird in vorliegendem Dokument kurz als Ergänzungs-CD bezeichnet.

Dieses Kapitel umfasst die folgenden Themen:

- ["Software auf der Ergänzungs-CD" auf Seite 12](#page-21-0)
- ["Installieren der Software von der Ergänzungs-CD" auf Seite 14](#page-23-0)
- ["Validation Test Suite-Software \(SunVTS-Software\)" auf Seite 19](#page-28-0)
- ["OpenGL-Software" auf Seite 22](#page-31-0)
- ["PC-Dateiaufruffunktion" auf Seite 27](#page-36-0)
- ["ShowMe TV 1.3-Software" auf Seite 35](#page-44-0)
- ["Sun Remote System Control für Sun-Server" auf Seite 38](#page-47-0)
- ["SunForum" auf Seite 39](#page-48-0)
- ["Netzwerkkartentreiber auf der Ergänzungs-CD" auf Seite 40](#page-49-0)
- ["Konfigurieren von VLANs" auf Seite 41](#page-50-0)
- ["Java 3D 1.2.1\\_04-API" auf Seite 43](#page-52-0)
- ["Sun Enterprise 10000 SSP-Software" auf Seite 43](#page-52-3)
- ["Sun Enterprise 10000 Capacity on Demand 1.0-Software" auf Seite 43](#page-52-4)
- ["Netra ct Platform-Software" auf Seite 44](#page-53-0)

# <span id="page-21-0"></span>Software auf der Ergänzungs-CD

[TABELLE 3-1](#page-21-1) listet die Softwaretypen auf der Ergänzungs-CD aus und gibt an, ob die entsprechende Software standardmäßig installiert wird oder zusätzlich installiert werden kann.

| Software                                                                    | Version             | Standardmäßig installiert? |
|-----------------------------------------------------------------------------|---------------------|----------------------------|
| Java 3D™-Software                                                           | $1.2.1\_04$         | Ja                         |
| OpenGL®-Software                                                            | 1.3                 | Ja                         |
| PC-Dateiaufruffunktion                                                      | 1.0.2               | Ja                         |
| Sun Remote System Control (RSC) für Sun Enterprise-Server                   | 2.2.1               | Ja                         |
| SunATM™-Treiber                                                             | 5.1                 | Ja                         |
| SunForum™-Software                                                          | 3.2                 | Ja                         |
| SunHSI™ PCI-Treiber                                                         | 3.0                 | Ja                         |
| SunVTS™-Software                                                            | 5.1, Patch-Set 2 Ja |                            |
| <b>Lights Out Management-Software</b>                                       | 2.0                 | Nein                       |
| Netra™ ct Platform-Software                                                 | 1.0                 | Nein                       |
| Netra t11 Alarms-Software                                                   | 2.0                 | Nein                       |
| ShowMe TV™-Software                                                         | 1.3                 | Nein                       |
| Sun Enterprise 10000 Capacity On Demand (COD)-Software                      | 1.0                 | Nein                       |
| Sun Enterprise 10000 SSP-Software                                           | 3.5                 | Nein                       |
| System Management Services-Software für Sun Fire 15K/12K-<br><b>Systeme</b> | 1.3                 | Separate Installation      |
| WBEM-based Dynamic Reconfiguration (WDR)™                                   | 1.0                 | Nein                       |

<span id="page-21-1"></span>**TABELLE 3-1** Inhalt und Installationsstatus der Solaris 9 4/03 Software Supplement CD

In der folgenden Tabelle finden Sie eine Liste der Softwareversionen im aktuellen Release Solaris 9 4/03 im Vergleich zu früheren Releases von Solaris 9.

| <b>Software</b>                                                      | Solaris 9 | Solaris 9<br>9/02 | Solaris 9<br>12/02   | Solaris 9<br>4/03        |
|----------------------------------------------------------------------|-----------|-------------------|----------------------|--------------------------|
| Sun Enterprise 10000 Capacity on Demand                              | 1.0       | 1.0               | 1.0                  | 1.0                      |
| Java 3D                                                              | 1.2.1 04  | $1.2.1\_04$       | $1.2.1\_04$          | $1.2.1\_04$              |
| Netra ct Platform                                                    | 1.0       | 1.0               | 1.0                  | 1.0                      |
| Netra t11xx Alarms                                                   | 2.0       | 2.0               | 2.0                  | 2.0                      |
| <b>Lights Out Management</b>                                         | 2.0       | 2.0               | 2.0                  | 2.0                      |
| OpenGL                                                               | 1.2.2     | 1.2.3             | 1.2.3                | 1.3                      |
| PC-Dateiaufruffunktion                                               | 1.0.1     | 1.0.1             | 1.0.2                | 1.0.2                    |
| PC-Dateianzeigefunktion                                              | 1.0.1     | 1.0.1             |                      | $\overline{\phantom{a}}$ |
| Sun Remote System Control (RSC) für Sun Enterprise-Server            | 2.2.1     | 2.2.1             | 2.2.1                | 2.2.1                    |
| ShowMe TV                                                            | 1.3       | 1.3               | 1.3                  | 1.3                      |
| <b>SunATM</b>                                                        | 5.1       | 5.1               | 5.1                  | 5.1                      |
| SunFDDI PCI                                                          | 3.0       | 3.0               | 3.0                  |                          |
| <b>SunFDDI SBus</b>                                                  | 7.0       | 7.0               | 7.0                  | $\overline{\phantom{a}}$ |
| SunForum                                                             | 3.1       | 3.1               | 3.1                  | 3.2                      |
| SunHSI PCI                                                           | 3.0       | 3.0               | 3.0                  | 3.0                      |
| <b>SunHSI SBus</b>                                                   | 3.0       | 3.0               | 3.0                  | $\overline{\phantom{a}}$ |
| SunVTS                                                               | 5.0       | 5.1               | 5.1, Patch-<br>Set 1 | 5.1, Patch-<br>Set 2     |
| Sun Enterprise 10000 System Service Processor                        | 3.5       | $3.5\,$           | 3.5                  | 3.5                      |
| System Management Services-Software für Sun Fire 15K/12K-<br>Systeme | 1.2       | $1.2\,$           | 1.2                  | 1.3                      |
| <b>WBEM-based Dynamic Reconfiguration (WDR)-Software</b>             |           | 1.0               | 1.0                  | 1.0                      |

**TABELLE 3-2** Übersicht über bisherige Versionen der Software auf der Solaris 9 4/03 Supplement-CD

# <span id="page-23-0"></span>Installieren der Software von der Ergänzungs-CD

Es gibt drei Möglichkeiten zur Installation der Software von der Ergänzungs-CD:

- Im Rahmen einer Solaris-Installation
- Solaris Web Start
- pkgadd

## <span id="page-23-1"></span>Vor der Installation der Software von der Ergänzungs-CD

Falls Sie Software von einer Ergänzungs-CD installiert haben, die als Teil einer früheren Solaris-Version geliefert wurde, sollten Sie die zu der Software gehörenden Packages löschen, bevor Sie die neue Software installieren.

## <span id="page-23-2"></span>Installation der Software von der Ergänzungs-CD im Rahmen einer Solaris-Installation

Bei der Solaris-Installation werden Sie aufgefordert, zwischen einer Standardinstallation oder einer benutzerdefinierten Installation zu wählen. Die Standardeinstellungen unterscheiden sich leicht, je nachdem, ob Sie von CD oder DVD installieren.

Die Installations-CD zeigt ein vordefiniertes Set von Produkten an, die standardmäßig von der Ergänzungs-CD installiert werden.

Bei der DVD-Installation wird standardmäßig keine Software von der Ergänzungs-CD ausgewählt. Sie können auswählen, ob Sie den gesamten Inhalt der Ergänzungs-CD oder nur ausgewählte Produkte installieren wollen.

## <span id="page-24-0"></span>Installation der Software von der Ergänzungs-CD mit Solaris Web Start

Mithilfe von Solaris Web Start können Sie die Software von der Ergänzungs-CD installieren, nachdem Sie die Betriebsumgebung Solaris installiert haben.

▼ So installieren Sie Software von der Ergänzungs-CD mit Solaris Web Start

- **1. Legen Sie die Ergänzungs-CD in das CD-ROM-Laufwerk ein.**
- **2. Geben Sie in einem Shell-Fenster Folgendes ein:**

```
# cd /cdrom/cdrom0
# ./installer
```
- **3. Wenn die grafische Benutzeroberfläche von Solaris Web Start angezeigt wird,** wählen Sie "Next".
- 4. Wählen Sie die Sprachumgebung, die installiert werden soll, und wählen Sie "Next".
- **5. Wählen Sie die Softwarekomponenten, die installiert werden sollen, aus der** angezeigten Liste aus, und wählen Sie "Next".

Alle Softwarekomponenten auf der Ergänzungs-CD werden aufgelistet, wobei Software der Kategorie "Default Install" bereits ausgewählt ist. Über die Optionsfelder "No Install" können Sie angeben, dass eine Standardkomponente nicht installiert werden soll. Über "Custom Install" können Sie festlegen, dass eine Nicht-Standaradkomponente installiert werden soll. Die entsprechenden Softwarekomponenten sind in [TABELLE 3-1](#page-21-1) aufgelistet.

**6. Wenn Sie eine Softwarekomponente für die benutzerdefinierte Installation auswählen, wählen Sie wie auf den folgenden Bidlschirmen erläutert aus, welche Komponenten jeweils heruntergeladen werden sollen.**

Bei einigen Softwarekomponenten für die benutzerdefinierte Installation haben Sie die Möglichkeit, bestimmte Komponenten zu installieren, zum Beispiel die Client-Version oder aber die Server-Version.

## <span id="page-25-0"></span>Installation der Software von der Ergänzungs-CD auf einem Standalone-System mit pkgadd

- ▼ So installieren Sie Packages für unterstützte Produkte von der Ergänzungs-CD mit pkgadd
	- **1. Legen Sie die Ergänzungs-CD in das CD-ROM-Laufwerk ein.** Das Fenster des Dateimanagers erscheint.
	- **2. Melden Sie sich in einem Shell-Fenster mit dem Kommando** su **und dem Superuser-Passwort als Superuser an.**
	- **3. Geben Sie Folgendes ein:**

# **/usr/sbin/pkgadd -d /cdrom/cdrom0/***Verzeichnis***/Product** *Packagenamen*

oder:

# **cd /cdrom/cdrom0/***Verzeichnis***/Product** # **pkgadd -d .** *Packagenamen*

Hierbei ist *Verzeichnis* das Softwareproduktverzeichnis aus [TABELLE 3-3](#page-26-0), und *Packagenamen* sind die Packagenamen aus [TABELLE 3-3](#page-26-0).

Das Argument der Option -d muss ein vollständiger Pfadname zu einem Gerät oder Verzeichnis sein. Wenn Sie nicht das Gerät angeben, auf dem sich das Package befindet, durchsucht pkgadd das Standard-Spoolverzeichnis (/var/spool/pkg). Ist das Package dort nicht zu finden, wird die Installation abgebrochen.

Um ein bestimmtes Produkt zu installieren, wählen Sie die entsprechenden Packages aus:

<span id="page-26-0"></span>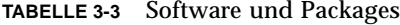

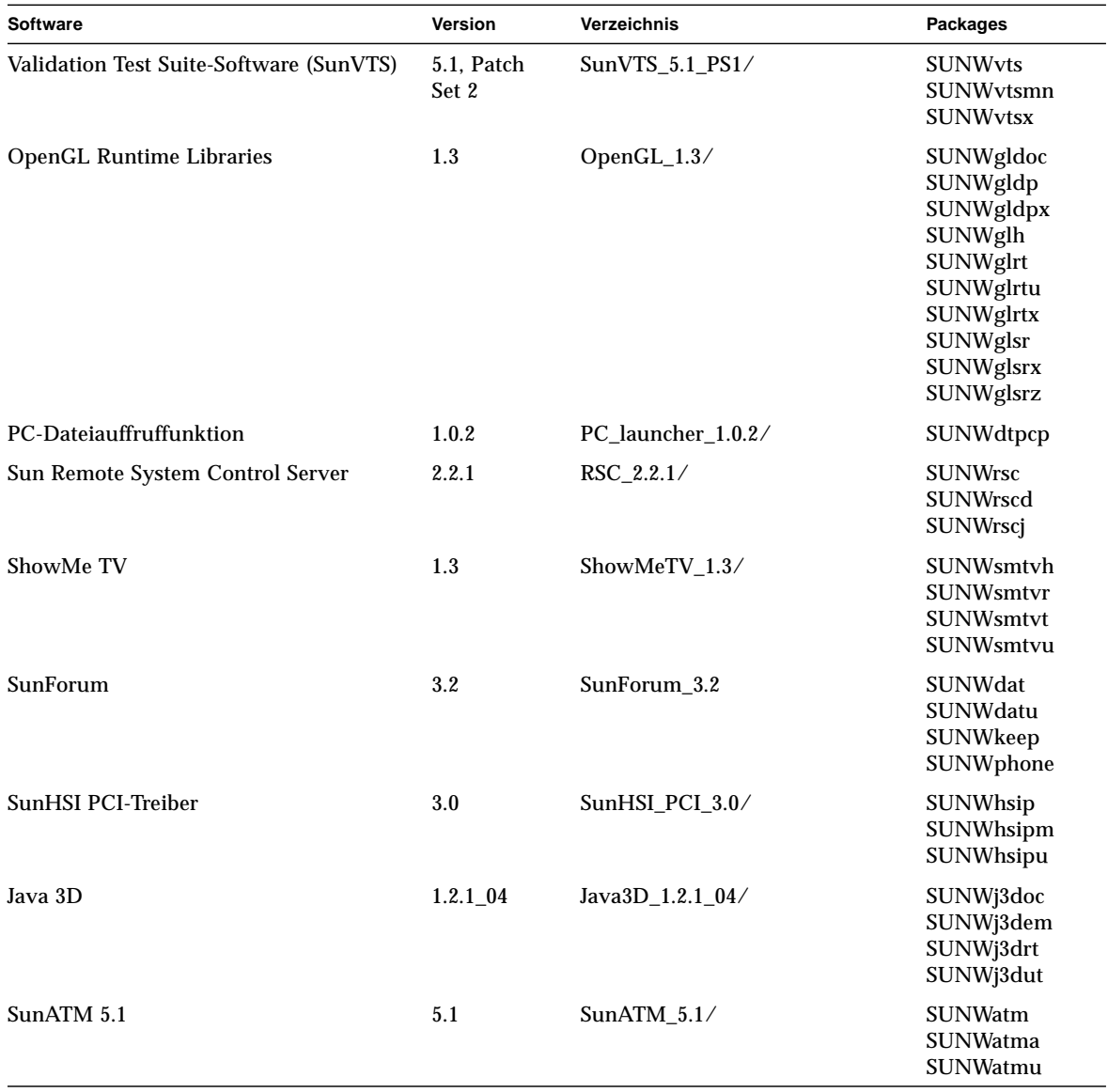

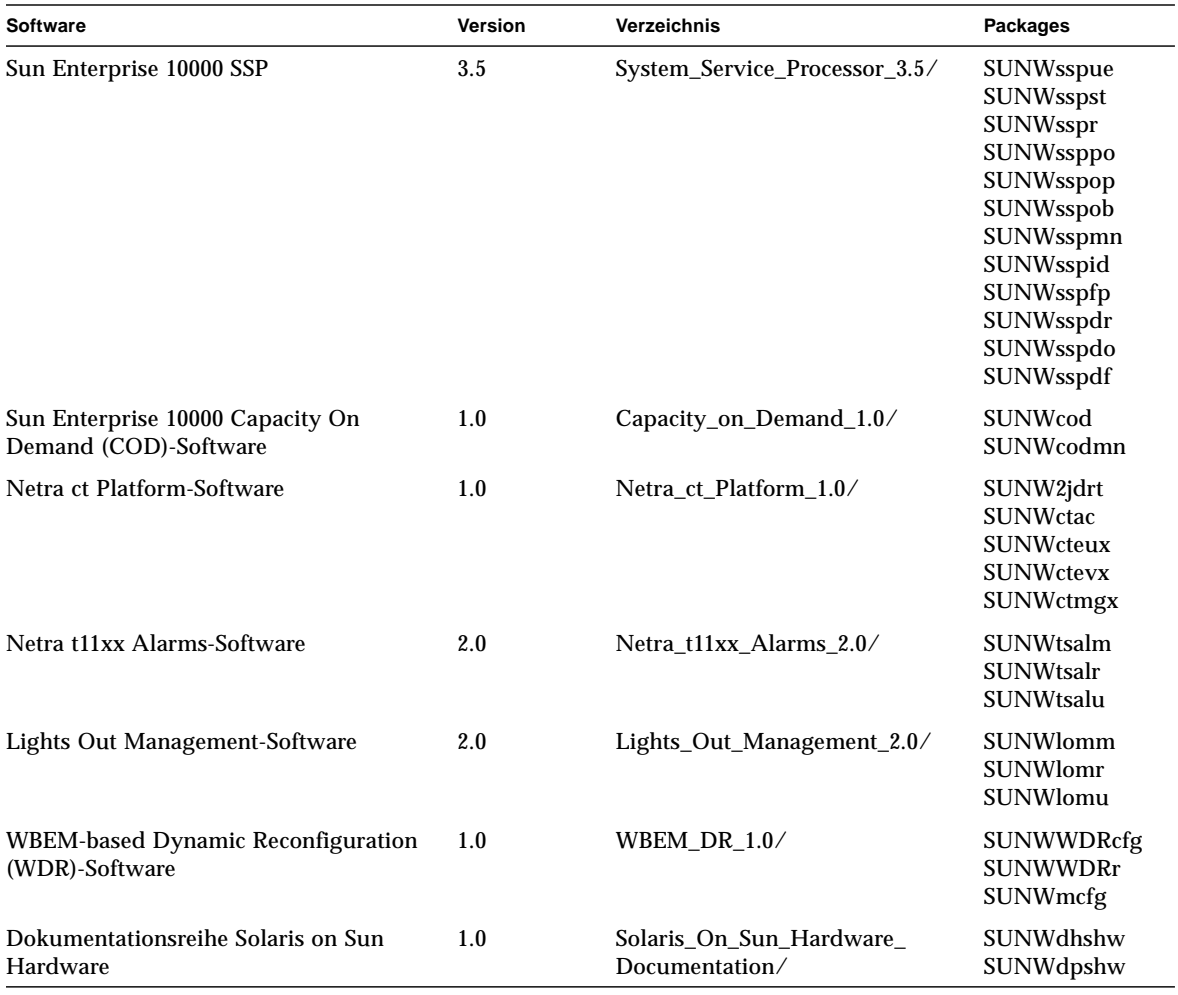

#### **TABELLE 3-3** Software und Packages *(Fortsetzung)*

**Hinweis –** Auf der Ergänzungs-CD sind auch Packages für die SMS-Software vorhanden, die allerdings nicht mit dem Befehl pkgadd installiert werden sollten. Informationen zur Installation der SMS-Software und zur Verwendung des Befehls smsinstall entnehmen Sie bitte dem Dokument *System Management Services Installation Guide*. Die neueste Version des Dokuments ist in [Kapitel 4, "Dokumente](#page-54-1) [auf der Ergänzungs-CD" auf Seite 45](#page-54-1) aufgeführt.

**Hinweis –** Die Namen und Beschreibungen der lokalisierten Packages finden Sie in [Anhang A.](#page-72-1)

Wenn während der Installation der Packages ein Problem auftritt, werden Informationen zu dem Problem und danach die folgende Eingabeaufforderung angezeigt:

Wollen Sie die Installation fortsetzen?

Antworten Sie mit yes, no oder quit.

## <span id="page-28-0"></span>Validation Test Suite-Software (SunVTS-Software)

SunVTS ist ein Akronym für Sun Validation Test Suite. Hierbei handelt es sich um ein Diagnosewerkzeug zum Testen von Sun-Hardware. Anhand verschiedener Hardware-Diagnoseroutinen kann die SunVTS-Software die Konnektivität und Funktionalität der meisten SPARC-Hardware-Controller und-Geräte in 32-Bitoder 64-Bit-Solaris-Betriebsumgebungen überprüfen.

SunVTS stellt Programmierern eine Infrastruktur für die Entwicklung eigener Testprogramme sowie zum Ausführen dieser Programme über die SunVTS-Schnittstelle zur Verfügung.

Die SunVTS-Software und die zugehörige Dokumentation befindet sich auf der Ergänzungs-CD.

<span id="page-29-0"></span>[TABELLE 3-4](#page-29-0) beschreibt die wichtigsten Funktionen der SunVTS-Umgebung.

| <b>Funktion</b>                                       | <b>Beschreibung</b>                                                                                                    |
|-------------------------------------------------------|----------------------------------------------------------------------------------------------------|
| SunVTS-Kernel (vtsk)                                  | Der SunVTS-Kernel steuert sämtliche Aspekte der Diagnose.<br>Es handelt sich um einen Dämon, der im Hintergrund läuft und bei<br>Bedarf eingesetzt wird. Nach dem Start überprüft der SunVTS-<br>Kernel die Hardware-Konfiguration des zu testenden Systems und<br>wartet auf Anweisungen von der Sun VTS-Benutzerschnittstelle.<br>Während des Testens koordiniert der SunVTS-Kernel die einzelnen<br>Testabläufe und verwaltet die daraus resultierenden Informations-<br>und Fehlermeldungen. |
| SunVTS CDE-<br>Benutzerschnittstelle<br>(vtsui)       | Diese Schnittstelle läuft unter der CDE-Umgebung<br>(Common Desktop Environment). Diese Benutzerschnittstelle<br>ermöglicht das Konfigurieren, Ausführen und Überwachen von<br>SunVTS-Testsitzungen für lokale und ferne Hosts.                                                                                                    |
| SunVTS TTY-<br>Benutzerschnittstelle<br>$(vtext{ty})$ | Da nicht jedes Sun-System einen Monitor besitzt, verfügt SunVTS<br>über eine TTY-Schnittstelle. Diese menübasierte ASCII-Schnittstelle<br>akzeptiert unterschiedliche Schlüsselfolgen zur Steuerung der<br>Testoptionen und Testsitzungen. Sie kann mit einem Terminal,<br>Shell-Tool oder in einer Sitzung per Remote-Login über Modem<br>eingesetzt werden.                                                                                                    |
| <b>Aufruf einzelner Tests</b><br>von der Befehlszeile | Neben der Möglichkeit, Tests von einer SunVTS-<br>Benutzerschnittstelle auszuführen, können Sie einzelne Hardware-<br>Tests auch von einer UNIX®-Befehlszeile aus aufrufen. Wenn nur<br>eine einzelne Hardware-Komponente überprüft werden soll, ist es<br>manchmal sinnvoll, gezielt nur einen einzigen Hardware-Test<br>durchzuführen.                                                                                                    |
| Unterstützung<br>angepasster Tests                    | Ein SunVTS-Benutzer kann Testprogramme anderer Hersteller<br>innerhalb der SunVTS-Umgebung so ausführen, dass diese<br>Testprogramme und nicht der SunVTS-Kernel die vollständige<br>Kontrolle über die Aufruf-Argumente und die auszugebenden<br>Protokolldateien übernimmt. Dazu muss der Benutzer lediglich die<br>Datei . customtest anpassen, die mit SunVTS mitgeliefert wird,<br>um eine freie Ankopplung an die Umgebung zu erzielen.                                                    |

**TABELLE 3-4** Funktionen des SunVTS-Diagnosewerkzeugs

## <span id="page-30-0"></span>Packages für SunVTS

<span id="page-30-3"></span>[TABELLE 3-5](#page-30-3) führt die SunVTS-Packages auf, die zur Ausführung der SunVTS-Diagnosewerkzeuge benötigt werden.

| Enthält Packages | Name                                                       | <b>Beschreibung</b>                                                       |
|------------------|------------------------------------------------------------|---------------------------------------------------------------------------|
| SUNWyts          | <b>Validation Test Suite</b>                               | SunVTS-Kernel, Benutzerschnittstelle<br>(UI), Testprogramme und Werkzeuge |
| SUNWvtsmn        | Validation Test Suite Manual Pages Manual-Pages zu SunVTS- | Dienstprogrammen/Binaries                                                 |
| SUNWvtsx         | Validation Test Suite                                      | Validation Test Suite-Software (64 Bit)                                   |

**TABELLE 3-5** SunVTS-Packages auf der Ergänzungs-CD

### <span id="page-30-1"></span>Installation von SunVTS

Siehe ["Installieren der Software von der Ergänzungs-CD" auf Seite 14](#page-23-0).

#### <span id="page-30-2"></span>Arbeiten mit der SunVTS-Software

Informationen über den Einsatz der SunVTS-Software finden Sie in der SunVTS-Dokumentation in der Dokumentationsreihe Solaris 9 4/03 on Sun Hardware auf der Ergänzungs-CD. Neue Leistungsmerkmale, Tests und Testverbesserungen für diese Version sind in *SunVTS 5.1 Patch Set 2 Documentation Supplement* beschrieben. Informationen zu Testkonfigurationsmodi, Schnittstellen und Optionen finden Sie im Handbuch *SunVTS User's Guide*. Einzelne Test- und Kurzreferenz-Informationen finden Sie im Handbuch *SunVTS Test Reference Manual* in der *SunVTS Quick Reference Card*.

## <span id="page-31-0"></span>OpenGL-Software

Die Sun OpenGL-Software für Solaris ist eine Implementierung der OpenGL Application Programming Interface (API) von Sun. Sie stellt eine standardisierte, herstellerunabhängige Grafik-Bibliothek dar. Die OpenGL Software bietet eine Reihe geometrischer Primitive auf unterer Ebene sowie zahlreiche grundlegende und anspruchsvolle Funktionen zum 3D-Rendering wie Modellierung, Schattierung, Beleuchtung, Anti-Aliasing, Texturzuordnung, Nebel und Alpha-Blending.

### <span id="page-31-1"></span>Unterstützte Plattformen

Die Sun OpenGL 1.3-Software für Solaris unterstützt folgende Geräte:

- Creator-Grafik, Creator3D-Grafik, Elite3D-Grafik, Expert3D-Grafik, XVR-500-Grafik und XVR-1000-Grafik — Die OpenGL-Funktionen werden von der Hardware beschleunigt.
- SX, GX, GX+, TGX, TGX+, S24 Die OpenGL-Funktionen werden auf Software-Ebene zur Verfügung gestellt.
- Alle Sun SPARC-Systeme, die mit Grafikkarten der folgenden Produktfamilien ausgestattet sind, werden von OpenGL 1.3 unterstützt: TCX, SX, GX, Creator, Elite3D, Expert3D, XVR-500 und XVR-1000. Zu diesen Systemen gehören Ultra-Desktop-, Sun Enterprise- und die vorhandenen SPARCstation-Systeme.

#### <span id="page-32-0"></span>Entfernen älterer Packages

Wenn auf Ihrem System ältere Versionen der Sun OpenGL-Software für Solaris installiert sind, müssen Sie diese mit dem Kommando pkgrm entfernen.

#### ▼ So entfernen Sie ältere Packages

**1. Überprüfen Sie mit dem Kommando** pkginfo**, ob auf Ihrem System ältere Versionen der OpenGL-Packages installiert sind.**

Das Kommando pkginfo | egrep -i "OpenGL" zeigt eine Liste aller installierten OpenGL-Packages.

```
% pkginfo | egrep -i "OpenGL"
application SUNWffbgl Creator Graphics (FFB) OpenGL Support
application SUNWglrt OpenGL Runtime Libraries
application SUNWglrtu OpenGL Platform Specific Runtime Libraries
application SUNWafbgl Loadable pipeline for UPA Bus Elite3D graphics
application SUNWgldoc Solaris OpenGL Documentation and Man Pages
application SUNWglh Solaris OpenGL Header Files
application SUNWglut Solaris OpenGL Utilities and Example Programs
```
**2. Um die Packages zu entfernen, melden Sie sich als Superuser an:**

```
% su
Password: Passwort für Superuser
```
**3. Mit** pkgrm **entfernen Sie alle vorhandenen Packages der Sun OpenGL-Software für Solaris.**

# **pkgrm SUNWglrt SUNWglh...**

### <span id="page-33-0"></span>Packages für OpenGL

<span id="page-33-2"></span>[TABELLE 3-6](#page-33-2) führt alle Packages auf, die mit der Sun OpenGL-Software für Solaris geliefert werden.

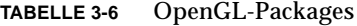

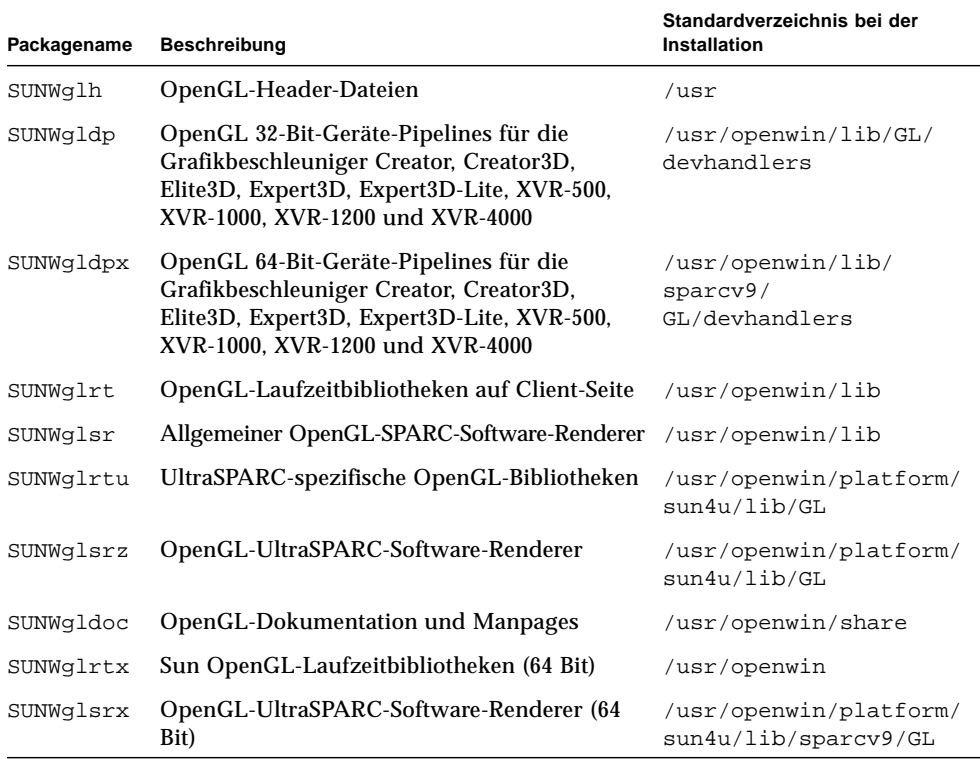

## <span id="page-33-1"></span>Installation von OpenGL

Siehe ["Installieren der Software von der Ergänzungs-CD" auf Seite 14](#page-23-0).

### <span id="page-34-0"></span>Nach der Installation der Packages

Nach der Installation der Packages gehen Sie wie folgt vor:

#### So überprüfen Sie die Package-Installation

- **1. Verlassen Sie das Fenstersystem, und starten Sie es neu, damit die neu installierte GLX-Server-Erweiterung geladen wird.**
- **2. Überprüfen Sie mit** ogl\_install\_check**, ob die OpenGL-Bibliotheken korrekt installiert wurden.**

Das Testprogramm ogl\_install\_check gibt die Version der verwendeten OpenGL-Bibliothek und des Renderers aus und zeigt eine rotierende Scheibe an. Das Programm erzeugt auf dem UltraSPARC Creator3D-System folgende Ausgabe:

```
OpenGL Vendor: Sun Microsystems, Inc.
OpenGL Version: Sun OpenGL 1.2.3 for Solaris
```
Falls Probleme mit Solaris OpenGL auftreten, sollten bei der Diagnose folgende Werte notiert werden:

```
OpenGL Renderer: Creator 3D, VIS
OpenGL Extension Support: GL_EXT_texture3D
                             GL_SGI_color_table
                             GL_SUN_geometry_compression
                             GL_EXT_abgr
                             GL_EXT_rescale_normal
OpenGL GLX Server: Detail Status Report
     GLX: Context is direct.
     GLX: OpenGL Rendering in use
    GLX: Double Buffering in use
    GLX: Color Buffer (GLX BUFFER SIZE) = 24 bits
     GLX: Depth Buffer (GLX_DEPTH_SIZE) = 28 bits
     GLX: Stencil Buffer (GLX_STENCIL_SIZE) = 4 bits
     GLX: RGBA (True Color/Direct Color) Visual in use
OpenGL Library: Detail Status Report
     Number of color bits (R/G/B/A): 8/8/8/0
     Frame Buffer Depth (GL_DEPTH_BITS):28
```
## <span id="page-35-0"></span>Unerwartet langsames lokales Rendering

Soweit möglich überträgt die Sun OpenGL-Software für Solaris die Bilddaten am X-Server vorbei direkt zur Grafikkarte. Dies wird durch Suns DGA-Mechanismus ermöglicht, der Bildschirmbereiche sperren kann. Es gehört jedoch zu den Sicherheitsmerkmalen von Solaris, dass nur der Benutzer, der sich ursprünglich beim Fenstersystem angemeldet hat, mit DGA Bildschirmbereiche sperren darf. Nur Benutzer, die Eigentümer des Fenstersystems sind, haben Zugriff auf DGA.

Wenn die Leistung beim lokalen Rendering unbefriedigend ist, kann dies an oben beschriebener Sicherheitsvorkehrung liegen. Falls das Fenstersystem zwar von Ihnen gestartet wurde, aber ein anderer Benutzer der Workstation mit su in seine eigene Umgebung wechselt, wird die Anwendung nicht über DGA ausgeführt, selbst wenn der zweite Benutzer die Anwendung lokal ausführt.

Wenn Ihnen das lokale Rendering unbefriedigend erscheint, stellen Sie mit dem Diagnoseprogramm ogl\_install\_check (in /usr/openwin/demo/GL) fest, ob die Anwendung über DGA ausgeführt wird. Wenn ogl\_install\_check in seinem Statusreport des OpenGL GLX-Servers anzeigt, dass der GLX-Kontext indirekt ist, ändern Sie die Zugriffsrechte so, dass alle Benutzer DGA-Zugriff erhalten.

Dazu gehen Sie wie folgt vor:

#### ▼ So gewähren Sie allen lokalen Benutzern Zugriff auf DGA:

**1. Melden Sie sich als Superuser an:**

```
% su
Password: Passwort für Superuser
```
**2. Ändern Sie die Zugriffsrechte so, dass alle Benutzer Schreib- und Leserechte für folgende Geräte erhalten:**

```
% chmod 666 /dev/mouse /dev/kbd /dev/sound/* /dev/fbs/*
```
Damit erhalten alle Benutzer DGA-Zugriff während der aktuellen Sitzung des Fenstersystems (erfordert X-Zugangsberechtigung, siehe xhost(1)).
**3. Ändern Sie die voreingestellten Zugriffsrechte aller Geräte in der Datei** /etc/ logindevperm **in** 0666**, damit alle Benutzer Lese- und Schreibzugriff erhalten.**

Ersetzen Sie beispielsweise 0600 in den folgenden Zeilen in logindevperm durch 0666. Wenn Sie sich danach das nächste Mal anmelden und das Fenstersystem neu starten, haben immer noch alle Benutzer Zugriff auf die entsprechenden Geräte.

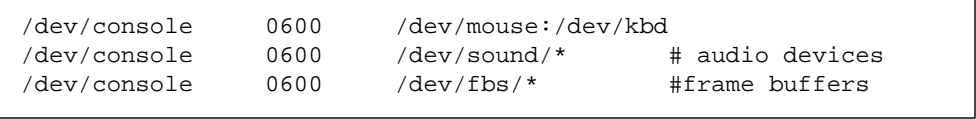

**Hinweis –** Ihr System ist damit nicht mehr sicher.

## PC-Dateiaufruffunktion

### Zielgruppe

Die PC-Dateiaufruffunktion ist für Solaris-Benutzer konzipiert, die Zugriff auf PC-Umgebungen unter Windows '98, ME, NT oder 2000 haben.

### Was ist die PC-Dateiaufruffunktion?

Die Sun PC-Dateiaufruffunktion stellt eine Verbindung zwischen der Solaris-Desktop-Umgebung und einem PC-System her (entweder einer lokal oder entfernt installierten SunPCi-Karte oder einem Einzelplatz-PC im Netzwerk) und öffnet automatisch ein PC-Fenster innerhalb des Solaris-Desktops. In diesem Fenster lassen sich dann unter Microsoft Windows erzeugte Dateien und E-Mail-Anlagen öffnen, lesen oder bearbeiten.

Eine ähnliche Funktion zur Anzeige von PC-Dateien steht nun auch in der Sun StarOffice™ 6.0 Office Productivity Suite zur Verfügung. StarOffice liest und schreibt über 100 unterschiedliche Dateiformate aus wichtigen Desktop-Anwendungen wie Microsoft Office, Lotus, WordPerfect, WordStar, FrameMaker, AutoCAD, Photoshop und anderen.

Weitere Informationen finden Sie unter:

http://www.sun.com/staroffice

## Installationsvoraussetzungen für die PC-Dateiaufruffunktion

Für die Installation der PC-Dateiaufruffunktion ist die Solaris 9 4/03 Ergänzungs-CD (bzw. die entsprechende CD für Solaris 7, 8 oder 9) erforderlich. Wenn Sie die Ergänzungs-CD nicht haben, wenden Sie sich bitte an Ihren Service-Ansprechpartner von Sun.

### Systemvoraussetzungen

#### Sun-Workstation

- Solaris 7, 8 oder 9
- CDE 1.3
- 32 MB RAM

### PC-Umgebung

- SunPCi<sup>™</sup>-Karte oder ein vernetztes PC-System mit Unterstützung für NFS und TCP/IP
- Microsoft Windows-Betriebssystem (98, ME, NT, 2000) mit Lizenz(en)
- Entsprechende Anwendungssoftware mit Lizenz(en)

## Installation der PC-Dateiaufruffunktion

### Voraussetzungen bei einer SunPCi-Karte

Damit Sie die PC-Dateiaufruffunktion verwenden können, müssen SunPCi und die Host-Workstation einander per ping über den "Namen" ansprechen können. Dafür muss Folgendes vorhanden sein:

- IP-Verbindung zwischen den beiden Geräten.
- Auf beiden Geräten müssen (beliebige) Namensdienste konfiguriert sein, damit sie gegenseitig Namen und IP-Adresse ermitteln können.

Aufgrund der Netzwerkarchitektur von SunPCi und der Art und Weise, in der SunPCi den Ethernet-Zugriff mit dem Host gemeinsam nutzt, können SunPCI und der Host im Netzwerk einander nicht "sehen".

Um dieses Problem zu umgehen, setzen Sie ein IP-Routing-System (einen "echten" Router, ein anderes Sun-System, ein NT-System oder ein anderes System) in demselben Teilnetz als Proxy-Router ein.

**Hinweis –** Sie benötigen Kontenzugriff auf den ausgewählten IP-Router, da Sie zwei Routen hinzufügen müssen.

Für diese Beispielkonfiguration gehen Sie wie nachfolgend beschrieben vor:

- $\blacksquare$  SunPCi-IP = 10.0.0.1
- $\blacksquare$  Host-Workstation-IP = 10.0.0.2
- $\blacksquare$  Router-IP = 10.0.0.3
- **1. An der Host-Workstation geben Sie Folgendes ein:**

route add 10.0.0.1 10.0.0.3 1

**Hinweis –** Sie können auch ein /etc/rc-Skript erstellen, damit dieses Kommando bei jedem Systemstart ausgeführt wird.

#### **2. Am Routing-Proxy geben Sie Folgendes ein:**

route add 10.0.0.2 10.0.0.3 0 route add 10.0.0.1 10.0.0.3 0 (oder dem entsprechenden Kommando)

#### **3. Überprüfen Sie, ob sich die SunPCi-Karte und der Host per "ping" über die IP-Adresse ansprechen können.**

Sobald dies möglich ist, sorgen Sie dafür, dass sich die SunPCi-Karte und der Host per "ping" auch über den Namen ansprechen können. Gegebenenfalls fügen Sie in den entsprechenden Namensdiensten Einträge ein. Unter UNIX werden beispielsweise die Namensdienste DNS oder /etc/hosts eingesetzt. Windows kann ebenfalls mit DNS oder den Hosts-Dateien arbeiten. Wenden Sie sich an den Systemverwalter, um die Einträge je nach Konfiguration hinzufügen zu lassen. Sobald sich die Systeme per "ping" über den Namen ansprechen können, lässt sich die PC-Dateiaufruffunktion installieren.

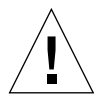

**Achtung –** Sie müssen wie in den Schritten 1 und 2 beschrieben Routen zu allen drei Systemen hinzufügen. Gehen Sie bitte nicht davon aus, dass "Standardnetzwerk-Router" die entsprechenden Funktionen bereitstellen. Dies ist nicht der Fall.

Weitere Informationen zur Installation von SunPCi finden Sie in den folgenden Dokumenten:

- *SunPCi Installationshandbuch*
- *SunPCi Release Notes*
- *SunPCi 2.1 Windows NT Installation Guide*

### Installation der Packages für die PC-Dateiaufruffunktion

Siehe ["Installieren der Software von der Ergänzungs-CD" auf Seite 14](#page-23-0).

## Konfigurieren der PC-Dateiaufruffunktion

Die Konfiguration der PC-Aufruffunktion legen Sie anhand von drei Schritten im Konfigurationsfenster der PC-Aufruffunktion fest.

Bevor Sie mit der Konfiguration anfangen, müssen folgende Voraussetzungen erfüllt sein:

- Es muss einen Netzwerk-Hostnamen und eine Netzwerkverbindung zwischen den Umgebungen Solaris und Windows geben.
- Das UNIX-Home-Verzeichnis muss in der Windows-Umgebung zugeordnet sein.

▼ So konfigurieren Sie die PC-Dateiaufruffunktion für PCi

- **1. Rufen Sie über die CDE-Werkzeugleiste den Application Manager auf.**
- **2. Klicken Sie unter den Desktop-Steuerelementen auf "Configure PC launcher". Das Konfigurationsfenster der PC-Dateiaufruffunktion wird angezeigt. Beantworten Sie die Fragen in den folgenden drei Schritten.**
	- **a. On-Board PC Emulator and SunPCI (Standard)**
	- **b. Enter your Sun PCi's hostname (Standard)**
	- **c. Let PC Emulator handle the file**
- **3. Klicken Sie auf "OK".**

**Hinweis –** PC-Dokumente werden über die SunPCi-Karte zum Anzeigen und Bearbeiten geöffnet, wenn Sie auf ein Dokument doppelklicken. Wenn Sie die Datei nur anzeigen wollen, wählen Sie "Let Solaris handle the file", und die PC-Dateianzeigefunktion wird aufgerufen. Zum Bearbeiten klicken Sie mit der rechten Maustaste und wählen "Open In Emulator".

**4. Führen Sie von SunPCi aus** h: \.dt\bin\win9x\intel\sdtpcactiond.exe **aus** (dies gilt nur, wenn h: dem UNIX-Home-Verzeichnis zugeordnet ist).

- So konfigurieren Sie die PC-Dateiaufruffunktion für die Software-Umgebung
- **1. Rufen Sie über die CDE-Werkzeugleiste den Application Manager auf.**
- **2. Klicken Sie unter den Desktop-Steuerelementen auf "Configure PC launcher", und wählen Sie Folgendes aus bzw. geben Sie die Informationen ein:**
	- **a. On-Board PC Emulator and SoftWindows**
	- **b.** *<Hostname>*
	- **c. Let Solaris handle the file**

**Hinweis –** PC-Dokumente können durch Doppelklick mit der rechten Maustaste zum Anzeigen und Bearbeiten geöffnet werden. Wenn Sie bei der Konfiguration der PC-Dateiaufruffunktion "Let Solaris handle the file" gewählt haben, wird durch Doppelklicken auf eine Datei die PC-Dateianzeigefunktion gestartet.

- **3. Klicken Sie auf "OK".**
- **4. Führen Sie von der Software-Umgebung aus folgendes Kommando aus:**

**h: \.dt\bin\win9x\intel\sdtpcactiond.exe**

Dies gilt nur, wenn h: dem UNIX-Home-Verzeichnis zugeordnet ist.

- ▼ So konfigurieren Sie die PC-Dateiaufruffunktion für einen Deskside-PC
	- **1. Rufen Sie über die CDE-Werkzeugleiste den Application Manager auf.**
	- **2. Klicken Sie unter den Desktop Anwendungen auf "Configure PC launcher", und wählen Sie Folgendes aus bzw. geben Sie die Informationen ein:**
		- **a. Standalone PC**
		- **b. <***Hostname***>**
		- **c. Let the Standalone PC handle the file**

**Hinweis –** PC-Dokumente können durch Doppleklick mit der rechten Maustaste zum Anzeigen und Bearbeiten geöffnet werden. Wenn Sie bei der Konfiguration der PC-Dateiaufruffunktion "Let Solaris handle the file" gewählt haben, wird durch Doppelklicken auf eine Datei die PC-Dateianzeigefunktion gestartet.

- 3. Klicken Sie auf "OK".
- **4. Führen Sie vom Deskside-PC aus folgendes Kommando aus:**

**h: \.dt\bin\win9x\intel\sdtpcactiond.exe**

Dies gilt nur, wenn h: dem UNIX-Home-Verzeichnis zugeordnet ist.

### Arbeiten mit der PC-Dateiaufruffunktion

Sie können im vorderen CDE-Steuerbereich und im CDE-Arbeitsbereich ein Symbol ablegen, das die PC-Umgebung, wie z. B. SunPCi, darstellt. Ziehen Sie dazu OpenInSunPCi aus den Desktop Anwendungen im Application Manager in den vorderen Steuerbereich, und legen Sie es dort ab.

Wenn Sie die PC-Dateiaufruffunktion nicht konfiguriert haben, wird das Konfigurationsfenster der PC-Dateiaufruffunktion angezeigt, sobald Sie die Funktion zum ersten Mal aufrufen. Die Konfiguration der PC-Dateiaufruffunktion müssen Sie nur einmal ausführen.

### Arbeiten mit Windows-Dateien

Dank der Erkennung vieler gängiger PC-Dateiformate in CDE können Sie Dateien in der gewünschten PC-Umgebung, wie z. B. SunPCI, auswählen und aufrufen. Wenn Sie mit der rechten Maustaste auf eine solche Datei klicken, erscheint ein Menü mit den folgenden drei Optionen:

- Open Dies entspricht dem Doppelklick.
- Open In Emulator Die Datei wird über die gewünschte Hardware, wie z. B. SunPCi, oder einen Software-Emulator aufgerufen.
- Open In RemotePC Die Datei wird auf einem vernetzten Standalone-PC aufgerufen.

Sie haben außerdem die Möglichkeit, Windows-Verknüpfungen in den vorderen Steuerbereich zu ziehen und sie dort abzulegen. Sie können Verknüpfungen auch in den CDE-Arbeitsbereich einfügen, indem Sie eine Windows-Verknüpfung im UNIX-Home-Verzeichnis erstellen, mit dtfile in den Steuerbereich ziehen und sie dort ablegen. In der Windows-Hilfe finden Sie weitere Informationen zum Erstellen von Verknüpfungen, und die Hilfe zu CDE enthält nähere Informationen zum Ziehen und Ablegen (Drag & Drop).

#### ▼ So öffnen Sie eine Anwendung oder Datendatei

#### ● **Doppelklicken Sie auf dem Solaris-Desktop auf die Verknüpfung.**

Dazu benötigen Sie Zugriff auf die jeweilige Anwendung. Der Solaris-Desktop fungiert hierbei als ein Windows-Desktop. Sie können alle benötigten Anwendungen in den vorderen Steuerbereich von Solaris CDE und den CDE-Arbeitsbereich einfügen und durch Doppelklicken ausführen.

- ▼ So führen Sie Windows-Programmdateien aus
	- **Doppelklicken Sie auf die Datei (**exe**), und führen Sie sie innerhalb der PC-Umgebung (z. B. SunPCi) aus.**
- ▼ So gehen Sie zum Kopieren und Einfügen von Text vor
	- 1. Heben Sie den zu kopierenden Text hervor, und wählen Sie "Kopieren" aus dem Menü "Bearbeiten".
	- **2. Klicken Sie auf die Stelle, an der der Text eingefügt werden soll, und wählen Sie** "Einfügen" aus dem Menü "Bearbeiten".
- ▼ So zeigen Sie eine Datei an
	- Klicken Sie auf die Datei, und wählen Sie "Ansicht".
- ▼ So suchen Sie eine Datei
	- 1. Wählen Sie "Suchen/Ersetzen" aus dem Menü "Bearbeiten".
	- 2. Geben Sie den Dateinamen in das Feld "Suchen" ein, und klicken Sie auf "Suchen".
- ▼ So drucken Sie Dateien
	- Wählen Sie "Drucken" aus dem Menü "File". Die Datei wird auf dem PC-Drucker ausgegeben.

### Weitere Funktionen

▼ So zeigen Sie das Windows-Startmenü in CDE an

Anhand einer Reihe manuell auszuführender Schritte können Sie auf alle Optionen des Windows-Startmenüs im CDE Application Manager zugreifen.

- **1. Rufen Sie den Windows Explorer auf.**
- **2. Kopieren Sie** C: \Window\StartMenu\ **nach** H: \.dt\appmanager**.**
- **3. Rufen Sie den Application Manager auf.**
- **4. Wechseln Sie zu den Desktop-Steuerelementen.**
- **5. Klicken Sie auf "Anwendungen Neustarten".**
- ▼ So melden Sie sich an einem anderen Rechner an
	- **Konfigurieren Sie die PC-Dateiaufruffunktion über das Konfigurationsfenster neu.**
- ▼ So führen Sie eine Neukonfiguration der PC-Dateiaufruffunktion aus
	- **Entfernen Sie in Schritt 2 im Konfigurationsfenster der PC-Dateiaufruffunktion den Hostnamen des PCs.**
- ▼ So wechseln Sie zwischen Zielen
	- **Ändern Sie in Schritt 1 im Konfigurationsfenster der PC-Dateiaufruffunktion die bislang eingestellte Option.**

### Hilfe zur PC-Dateiaufruffunktion

Hilfeinformationen zur PC-Dateiaufruffunktion können Sie über das Hilfemenü unten im Konfigurationsfenster der PC-Dateiaufruffunktion aufrufen.

## ShowMe TV 1.3-Software

ShowMe TV ist ein TV-System für LANs und WANs. Sie können damit aufgezeichnete oder Live-Videosendungen anzeigen und über Ihr Netzwerk übertragen. ShowMe TV lässt sich beispielsweise für folgende Zwecke einsetzen:

- Übertragung und Wiedergabe von Schulungskursen
- Vorträge
- Firmeninterne Mitteilungen
- Überwachung wichtiger aktueller Ereignisse

ShowMe TV enthält folgende Komponenten:

- ShowMe TV Empfänger
- ShowMe TV Sender
- ShowMe TV Adressbuch

### Packages für ShowMe TV

<span id="page-44-0"></span>[TABELLE 3-7](#page-44-0) führt die Packages auf, die mit ShowMe TV geliefert werden.

| Packagenam | <b>Beschreibung</b>                                              | <b>Standardverzeichnis</b><br>bei der Installation |
|------------|------------------------------------------------------------------|----------------------------------------------------|
| SUNWsmtyh  | Online-Hilfe-Binärdateien und Dokumentation                      | /opt/SUNWsmtv                                      |
| SUNWsmtvr  | Anwendungs- und Unterstützungsdateien für ShowMe<br>TV Empfänger | /opt/SUNWsmtv                                      |
| SUNWsmtvt  | Anwendungs- und Unterstützungsdateien für ShowMe<br>TV Sender    | /opt/SUNWsmtv                                      |
| SUNWsmtvu  | Unterstützungs-Dienstprogramme                                   | /opt/SUNWsmtv                                      |

**TABELLE 3-7** Packages für ShowMe TV

### Entfernen älterer Packages

Ist ShowMe TV 1.1, 1.2 oder 1.2.1 bereits auf Ihrem System installiert, müssen Sie diese Versionen vor der Installation von ShowMe TV 1.3 löschen.

● **Zum Löschen von ShowMe TV 1.1 geben Sie Folgendes ein:**

```
# pkgrm SUNWsmUt1 SUNWstv SUNWstvs
```
Wenn eine Version von ShowMe TV 1.2 auf Ihrem System installiert ist, müssen Sie diese entfernen, bevor Sie die neuen Software-Packages installieren.

● **Zum Löschen von ShowMe TV 1.2 oder 1.2.1 geben Sie Folgendes ein:**

```
# pkgrm SUNWsmtvt SUNWsmtvu SUNWsmtvr SUNWsmtvh
```
### Installation von ShowMe TV

Siehe ["Installieren der Software von der Ergänzungs-CD" auf Seite 14](#page-23-0).

## Übersetzte Dokumentation

Die Ergänzungs-CD enthält das *ShowMe TV Benutzerhandbuch* in folgenden Sprachen:

- Französisch
- Deutsch
- Spanisch
- Italienisch
- Schwedisch
- Japanisch
- Koreanisch
- Vereinfachtes Chinesisch
- Traditionelles Chinesisch

Das Verzeichnis /cdrom/cdrom0/ShowMeTV1.3/Docs/UserGuide auf der Ergänzungs-CD enthält die folgenden Dateien:

| <b>Dateiname</b> | <b>Beschreibung</b>                     |
|------------------|-----------------------------------------|
| UG_en.ps         | Englisch, PostScript™-Datei             |
| UG de.ps         | Deutsch, PostScript-Datei               |
| $UG\_fr.py$ s    | Französisch, PostScript-Datei           |
| UG_es.ps         | Spanisch, PostScript-Datei              |
| UG_it.ps         | Italienisch, PostScript-Datei           |
| UG_sv.ps         | Schwedisch, PostScript-Datei            |
| $UG$ ja.ps       | Japanisch, PostScript-Datei             |
| UG_ko            | Koreanisch, HTML-Datei                  |
| UG zh            | Vereinfachtes Chinesisch, HTML-Dateien  |
| UG zh TW         | Traditionelles Chinesisch. HTML-Dateien |

**TABELLE 3-8** Übersetzte Dokumentation zu ShowMe TV

- ▼ Zugriff auf das ShowMe TV Benutzerhandbuch
	- **Mit folgender Befehlszeile können Sie das gewünschte Handbuch im PostScript-Format anzeigen:**

# **sdtimage** *Dateiname*

● Ausdrucken können Sie das Handbuch entweder über das Menü "Datei" im **Bildeditor oder mit folgender Befehlszeile:**

# **lp** *Dateiname*

● **Um die Handbücher in HTML-Format anzuzeigen, öffnen Sie einen Web-Browser und geben folgende Adresse in das Adressfeld ein:**

**file:/cdrom/cdrom0/ShowMeTV1.3/Docs/UserGuide/***Verzeichnis*

Wenn Sie die HTML-Dateien in ein anderes Verzeichnis kopiert haben, geben Sie den Pfad zu diesem Verzeichnis an. Öffnen Sie das Inhaltsverzeichnis, um die zu öffnende Datei zu wählen.

## Sun Remote System Control für Sun-Server

Sun Remote System Control (RSC) ist ein Verwaltungswerkzeug für sichere Server, mit dem Sie einen Sun Enterprise 250-, Sun Fire 280R-, Sun Fire V880- oder Sun Fire V480-Server unter Verwendung der Betriebsumgebung Solaris oder von Microsoft Windows-Clients über Modemleitungen und über ein Netzwerk überwachen und steuern können. Darüber hinaus kann RSC Sie benachrichtigen, wenn am Server ein Problem auftritt. RSC ermöglicht die Fernsystemverwaltung bei Systemen, die über verschiedene Standorte verteilt oder physisch nicht zugänglich sind. Die für RSC erforderliche Hardwareausstattung ist auf Sun Enterprise 250-, Sun Fire 280R-, Sun Fire V880 oder Sun Fire V480-Servern bereits vorhanden.

Sun Remote System Control für Sun-Server ist auf der Ergänzungs-CD enthalten. Informationen zur Installation finden Sie unter ["Installieren der Software von der](#page-23-0) [Ergänzungs-CD" auf Seite 14.](#page-23-0) Konfigurationsinformationen zu Remote System Control finden Sie im *Remote System Control (RSC) Benutzerhandbuch*.

Um die RSC-Client-Software auf einem Rechner mit dem Betriebssystem Microsoft Windows 98, Windows NT 4.0 oder Windows 2000 zu installieren, legen Sie die Ergänzungs-CD in Ihr CD-ROM-Laufwerk ein. Die InstallShield-Anwendung wird automatisch gestartet, fordert Sie zur Eingabe des Installationsverzeichnisses auf und installiert die RSC-Programmdatei im angegebenen Verzeichnis.

## SunForum

SunForum ist ein Datenkonferenzprodukt für Sun-Workstations. Es basiert auf dem T.120-Standard und unterstützt Konferenzschaltungen zwischen Sun-Systemen und anderen T.120-Produkten wie Microsoft NetMeeting und PictureTel LiveShare Plus, Version 4.0, über Intranets und das Internet.

Merkmale und Funktion von SunForum:

- Anzeigen und Steuern von mit anderen UNIX- oder PC-Rechnern gemeinsam genutzten Anwendungen, die auf dem T.120-Protokoll basieren.
- Freigeben von lokalen Solaris-Anwendungen zur gemeinsamen Nutzung, die dann von jedem Konferenzteilnehmer angezeigt und gesteuert werden können.
- Austauschen von Ideen und Daten über das Whiteboard, die Zwischenablage, Chat-Funktionen und Dateiübertragungen.

### Installation von SunForum

Siehe ["Installieren der Software von der Ergänzungs-CD" auf Seite 14](#page-23-0).

Das Installations- und das Benutzerhandbuch zu SunForum finden Sie außerdem in dem unter ["Installation der Software von der Ergänzungs-CD auf einem Standalone-](#page-25-0)System mit pkgadd[" auf Seite 16](#page-25-0) beschriebenen SunForum-Verzeichnis sowie im Verzeichnis Docs von SunForum als PostScript- und PDF-Dateien.

### Online-Hilfe

Informationen zu SunForum können Sie online anzeigen. Rufen Sie die Hilfe über das Hilfemenü in einer beliebigen SunForum-Menüleiste auf.

# Netzwerkkartentreiber auf der Ergänzungs-CD

Auf der im Solaris 9 4/03-Media-Kit enthaltenen Ergänzungs-CD finden Sie die folgende Software:

- SunHSI PCI-Treiber
- SunATM-Software

### Installation der Treiber

**Hinweis –** Bevor Sie die Treiber-Software von der Ergänzungs-CD installieren, müssen Sie sicherstellen, dass die Hardware für die Netzwerkkarte bereits installiert wurde. Weitere Informationen finden Sie in den jeweiligen Plattformhinweisen.

Siehe ["Installieren der Software von der Ergänzungs-CD" auf Seite 14](#page-23-0).

## Plattform-Hinweise zu Netzwerkkartentreibern

In den folgenden Plattform-Hinweisen finden Sie weitere Informationen:

- *Platform Notes: The Sun GigabitEthernet Device Driver*
- *Platform Notes: The SunHSI/P Device Driver*
- *Platform Notes: SunATM Driver Software*
- *Platform Notes: The hme FastEthernet Device Driver*
- *Platform Notes: The eri FastEthernet Device Driver*
- *Platform Notes: Sun GigaSwift Ethernet Device Driver*
- *Platform Notes: Sun Quad FastEthernet Device Driver*

## Konfigurieren von VLANs

Virtual Local Area Networks (VLANs) werden im allgemeinen dazu verwendet, um Gruppen von Netzwerkbenutzern in verwaltbare Broadcast-Domains aufzuteilen, logische Segmentierungen von Workgroups zu erstellen und Sicherheitsrichtlinien für jedes logische Segment zu implementieren. Bei mehreren VLANs auf einer Karte kann ein Server mit nur einer Karte eine logische Präsenz auf mehreren IP-Subnets haben. Standardmäßig können für jede VLAN-fähige Karte auf Ihrem Server 512 VLANs definiert werden.

Wenn Sie für Ihr Netzwerk nur ein einzelnes VLAN benötigen, können Sie die Standardkonfiguration verwenden, die keine weiteren Einstellungen erfordert.

VLANs können nach verschiedenen Kriterien erstellt werden, allerdings muss jedes VLAN ein VLAN-Tag bzw. eine VLAN-ID (VID) besitzen. Die VID ist eine 12-Bit Identifizierung zwischen 1 und 4094, die ein bestimmtes VLAN kennzeichnet. Für jede Netzwerkschnittstelle (ce0, ce1, ce2 usw.) können bis zu 512 VLANs erstellt werden. IP-Subnets werden häufit zum Einrichten von VLAN-Netzwerkschnittstellen verwendet. Dies bedeutet, dass jede VDI, die der VLAN-Schnittstelle einer physikalischen Netzwerkschnittstelle zugewiesen ist, verschiedenen Subnets angehört.

Für die Kennzeichnung eines Ethernet-Frames muss dem Frame ein Tag Header hinzugefügt werden. Dieser Header wird direkt nach der MAC-Ziel- bzw-Quelladresse eingefügt und besteht aus zwei Byte Ethernet Tag Protocol Identifier (TPID, 0x8100) und zwei Byte Tag Control Information (TCI). [ABBILDUNG 3-1](#page-50-0) zeigt das Ethernet Tag Header Format.

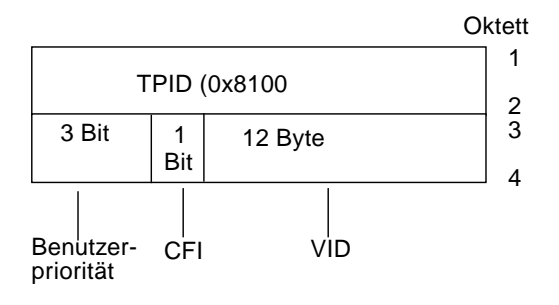

<span id="page-50-0"></span>**ABBILDUNG 3-1** Ethernet Tag Header Format

### ▼ Konfigurieren von statischen VLANs

**1. Erstellen Sie eine Datei hostname.ce***num* **(Datei hostname6.ce***num* **für IPv6) für jedes VLAN, das für jede einzelne Karte auf dem Server konfiguriert wird. Verwenden Sie das folgende Namensformat, das sowohl die VID als auch den PPA (physical point of attachment) enthält:**

VLAN logischer PPA = 1000 \* *VID* + Geräte-PPA  $cel23000 = 1000*123 + 0$ 

Beispiel: hostname.ce123000

Bei diesem Format wird die Anzahl der PPAs (Instanzen), die in der Datei /etc/ path\_to\_inst konfiguriert werden können, auf maximal 1000 begrenzt.

So würden Sie beispielsweise auf einem Server mit der Sun GigabitEthernet/P 3.0 Karte mit einer Instanz 0, die zu einem Mitglied zweier VLANs gehört, mit VID 123 und 224, ce123000 bzw. ce224000 als die zwei VLAN PPAs verwenden.

**2. Verwenden Sie** ifconfig(1M)**, um ein VLAN virtuelles Gerät zu konfigurieren. Beispiel:**

<span id="page-51-0"></span># **ifconfig ce123000 plumb up** # **ifconfig ce224000 plumb up**

> Die Ausgabe von ifconfig -a auf einem System mit den VLAN-Geräten ce123000 and ce224000 wird im Folgenden beschrieben:

```
# ifconfig -a
lo0: flags=1000849<UP,LOOPBACK,RUNNING,MULTICAST,IPv4> mtu 8232 index 1
         inet 127.0.0.1 netmask ff000000
hme0: flags=1000843<UP,BROADCAST,RUNNING,MULTICAST,IPv4> mtu 1500 index 2
         inet 129.144.131.91 netmask ffffff00 broadcast 129.144.131.255
         ether 8:0:20:a4:4f:b8
ce123000: flags=1000843<UP,BROADCAST,RUNNING,MULTICAST,IPv4> mtu 1500 index 3
         inet 199.199.123.3 netmask ffffff00 broadcast 199.199.123.255
         ether 8:0:20:a4:4f:b8
ce224000: flags=1000843<UP,BROADCAST,RUNNING,MULTICAST,IPv4> mtu 1500 index 4
         inet 199.199.224.3 netmask ffffff00 broadcast 199.199.224.255
         ether 8:0:20:a4:4f:b8
```
**3. Setzen Sie auf dem Verteiler das VLAN-Tagging bzw. die VLAN-Anschlüsse so, dass sie zu den auf dem Server eingerichteten VLANs passen.**

Gemäß den Beispielen in [Schritt 2](#page-51-0) würden Sie daher die VLAN-Anschlüsse 123 und 224 auf dem Verteiler setzen.

Genaue Anweisungen zum Einstellen von VLAN-Tagging und -Anschlüssen finden Sie in der Dokumentation zu Ihrem Verteiler.

## Java 3D 1.2.1\_04-API

Die Java 3D 1.2.1\_04-API ist eine Zusammenstellung von Klassen zum Schreiben von dreidimensionalen Grafikanwendungen und 3D-Applets. Sie bietet dem Entwickler Konstrukte hoher Ebene zum Erstellen und Manipulieren von geometrischen 3D-Objekten sowie zum Konstruieren der Strukturen, die zum Rendern dieser geometrischen Objekte verwendet werden. Anwendungsentwickler können mit Hilfe dieser Konstrukte sehr große virtuelle Welten beschreiben und Java 3D so genug Informationen zum effizienten Rendern dieser Welten liefern.

### Installationsvoraussetzungen

■ OpenGL, eine Version zwischen 1.1 und 1.2.3

### Installation der Java 3D 1.2.1\_04-API

Siehe ["Installieren der Software von der Ergänzungs-CD" auf Seite 14](#page-23-0).

## Sun Enterprise 10000 SSP-Software

Anweisungen zur Installation und Aktualisierung von SSP sowie Versionshinweise zu SSP finden Sie im Handbuch *Sun Enterprise 10000 SSP Installation and Release Notes*, das in gedruckter Form im Media-Kit enthalten ist.

# Sun Enterprise 10000 Capacity on Demand 1.0-Software

Anweisungen zur Installation der Capacity on Demand-Software sowie Versionshinweise finden Sie im Handbuch *Sun Enterprise 10000 Capacity on Demand 1.0 Installation Guide and Release Notes*, das in gedruckter Form im Server-Media-Kit enthalten ist.

## Netra ct Platform-Software

Die Software Netra ct Platform 1.0 auf der Ergänzungs-CD enthält die für die Überwachung der Betriebsumgebung, die Ausgabe von Alarmen (RSC Software) und die SNMP-Überwachung von Netra ct-Servern erforderliche Software.

Die beiden aktuellen Netra ct-Server sind der Netra ct 800 und der Netra ct400.

Installieren Sie die Software bitte nur auf Netra-Servern.

## Dokumente auf der Ergänzungs-CD

In diesem Kapitel wird erläutert, wo sich die einzelnen Dokumente auf der Ergänzungs-CD befinden und wie Sie die Online-Händbücher installieren und anzeigen lassen können.

**Hinweis –** Die Dokumentation auf der Ergänzungs-CD steht in der englischen und in den lokalisierten Versionen auch auf der Website http://docs.sun.com zur Verfügung.

Dieses Kapitel enthält die folgenden Themen:

- ["Die AnswerBook2-Dokumentation und Solaris 9 4/03" auf Seite 46](#page-55-0)
- ["Dokumentation auf der Ergänzungs-CD" auf Seite 47](#page-56-0)
- ["Zugreifen auf Dokumente aus den installierten Packages" auf Seite 48](#page-57-0)
- ["Dokumentationsreihe Solaris 9 4/03 on Sun Hardware" auf Seite 49](#page-58-0)
- ["Packages für Sun Computer Systems-Manual-Pages" auf Seite 53](#page-62-0)
- ["Weitere Dokumente auf der Ergänzungs-CD" auf Seite 54](#page-63-0)

# <span id="page-55-0"></span>Die AnswerBook2-Dokumentation und Solaris 9 4/03

Die Dokumentation über die Version 9 4/03 steht nicht im AnswerBook2™-Format zur Verfügung. Wenn Sie AnswerBook2-Dokumentationsreihen für andere Produkte haben, können Sie die AnswerBook2-Serversoftware auch weiterhin mit Solaris 9 4/03 verwenden.

Die CDs mit der Solaris 9 4/03-Dokumentation im Kit enthalten den überwiegenden Teil der Solaris-Handbücher im PDF- und HTML-Format. Informationen darüber, wie Sie den Inhalt dieser CDs anzeigen und lesen können, finden Sie auf der Dokumentations-CD für Englisch und die anderen europäischen Sprachen. Legen Sie diese ein und lesen Sie folgende Datei:

/cdrom/sol\_9\_403\_doc\_1of2/index.html

Den Inhalt der Solaris 9 4/03-Dokumentations-CDs und der Solaris 9 4/03- Ergänzungs-CD finden Sie auch auf der DVD mit der Betriebssystemumgebung Solaris 9 4/03.

## <span id="page-56-0"></span>Dokumentation auf der Ergänzungs-CD

Dokumentations-Packages mit Dateien im PDF- und HTML-Format finden Sie auf der Ergänzungs-CD im folgenden Verzeichnis:

Solaris\_On\_Sun\_Hardware\_Documentation/Product

<span id="page-56-1"></span>[TABELLE 4-1](#page-56-1) enthält eine Liste der Dokumentations-Packages.

| Sprache                             | Format      | Package     | Erläuterung                                                          |  |  |
|-------------------------------------|-------------|-------------|----------------------------------------------------------------------|--|--|
| Englisch                            | PDF         | SUNWdpshw   | Vollständigste Reihe von Handbüchern                                 |  |  |
| Englisch                            | <b>HTML</b> | SUNWdhshw   | Teil der Handbücher aus SUNWdpshw                                    |  |  |
| Französisch                         | <b>PDF</b>  | SUNWdpfrshw | Vollständigste Reihe französischer Handbücher                        |  |  |
| Französisch                         | <b>HTML</b> | SUNWdhfrshw | Teil der Handbücher aus SUNWdpfrshw                                  |  |  |
| Deutsch                             | <b>PDF</b>  | SUNWdpdeshw | Vollständigste Reihe deutscher Handbücher                            |  |  |
| Deutsch                             | <b>HTML</b> | SUNWdhdeshw | Teil der Handbücher aus SUNWdpdeshw                                  |  |  |
| <b>Italienisch</b>                  | <b>PDF</b>  | SUNWdpitshw | Vollständigste Reihe italienischer Handbücher                        |  |  |
| <b>Italienisch</b>                  | <b>HTML</b> | SUNWdhitshw | Teil der Handbücher aus SUNWdpitshw                                  |  |  |
| Spanisch                            | PDF         | SUNWdpesshw | Vollständigste Reihe spanischer Handbücher                           |  |  |
| Spanisch                            | <b>HTML</b> | SUNWdhesshw | Teil der Handbücher aus SUNWdpesshw                                  |  |  |
| Schwedisch                          | <b>PDF</b>  | SUNWdpsvshw | Vollständigste Reihe schwedischer Handbücher                         |  |  |
| Schwedisch                          | <b>HTML</b> | SUNWdhsvshw | Teil der Handbücher aus SUNWdpsvshw                                  |  |  |
| Japanisch                           | <b>PDF</b>  | SUNWdpjashw | Vollständigste Reihe japanischer Handbücher                          |  |  |
| Japanese                            | <b>HTML</b> | SUNWdhjashw | Teil der Handbücher aus SUNWdpjashw                                  |  |  |
| Koreanisch                          | PDF         | SUNWdpkoshw | Vollständigste Reihe koreanischer Handbücher                         |  |  |
| <b>Traditionelles</b><br>Chinesisch | <b>PDF</b>  | SUNWdphshw  | Vollständigste Reihe von Handbüchern in<br>traditionellem Chinesisch |  |  |
| Vereinfachtes<br>Chinesisch         | <b>PDF</b>  | SUNWdpcshw  | Vollständigste Reihe von Handbüchern in<br>vereinfachtem Chinesisch  |  |  |

**TABELLE 4-1** Solaris 9 4/03-Dokumentationsverzeichnisse auf der Ergänzungs-CD

Bei einer normalen Solaris-Installation werden die Dokumentations-Packages standardmäßig installiert. Die englischen Dokumentations-Packages werden immer installiert. Bei einer lokalisierten Installation werden auch die lokalisierten Dokumentations-Packages für die entsprechende Sprache installiert.

Sie können alle diese Packages im Anschluss an eine Solaris-Installation separat installieren, genau wie jede andere Software auf der Ergänzungs-CD. Näheres dazu finden Sie unter ["Installieren der Software von der Ergänzungs-CD" auf Seite 14.](#page-23-1)

Die Dokumentationsreihen enthalten Handbücher, die in Versionen vor Solaris 9 4/03 als separate Dokumentationsreihen im AnswerBook2-Format enthalten waren. Bei diesen älteren AnswerBook2-Dokumentationsreihen handelt es sich um folgende:

- Dokumentationsreihe Solaris on Sun Hardware (SUNWabhdw)
- Dokumentationsreihe Sun Enterprise 10000 SSP (SUNWuessp)
- Dokumentationsreihe Sun Enterprise 10000 Capacity-On-Demand (SUNWcodbk)
- Dokumentationsreihe OpenBoot (SUNWopen)

Das Verzeichnis Product enthält auch ein Package mit dem Namen SUNWsdocs. Dieses enthält Software, die bei der Installation nach Bedarf verwendet wird, um ein benutzerfreundliches Link zu den PDF- und HTML-Dokumentationsreihen einzurichten, die Sie installieren.

Sie können die PDF- und HTML-Dokumentation auch direkt von der Ergänzungs-CD aus anzeigen lassen. Auf der obersten Verzeichnisebene dieser CD finden Sie das Verzeichnis Docs mit einer Datei namens index.html, die Links zu allen Dokumentationsreihen herstellt.

# <span id="page-57-0"></span>Zugreifen auf Dokumente aus den installierten Packages

Jedes installierte Dokumentations-Package enthält eine Datei mit dem Namen booklist.html. Wenn Sie diese HTML-Datei mit einem Browser anzeigen lassen, stellt sie Links zu den einzelnen Büchern im Verzeichnis zur Verfügung.

Wenn Sie eine PDF- oder HTML-Dokumentationsreihe in einer beliebigen Sprache installieren, wird für die betreffende Dokumentationsreihe automatisch ein Link zu der Datei booklist.html in folgende Datei eingefügt:

/var/opt/sun\_docs/sundocs.html

Lassen Sie diese HTML-Datei mit einem Browser anzeigen, so stehen Ihnen Links zu den Dokumentationsreihen zur Verfügung, die auf dem System installiert sind.

**Hinweis –** Wenn Sie Software zum Anzeigen von PDF-Dateien benötigen, können Sie das Programm Adobe® Acrobat Reader von der Adresse http://www.adobe.com herunterladen oder dort bestellen.

## <span id="page-58-0"></span>Dokumentationsreihe Solaris 9 4/03 on Sun Hardware

Zu dieser Dokumentationsreihe gehören allgemeine Handbücher sowie Plattformhinweise. Hierbei handelt es sich um Handbücher zum Einsatz der Solaris 9 4/03-Software mit bestimmten Hardwareprodukten von Sun.

| <b>Bestellnummer</b> Titel |                                                               | Inhalt                                                                                                    |
|----------------------------|---------------------------------------------------------------|----------------------------------------------------------------------------------------------------|
| 817-1495                   | Solaris 9 4/03 Handbuch zur<br>Hardware-Plattform von Sun     | Informationen zur Installation der Software von der<br>Ergänzungs-CD sowie weitere Themen zur<br>Systemprodukthardware                                                                                                    |
| 817-1872                   | Solaris on Sun Hardware Reference<br><b>Manual Supplement</b> | Hilfreiche Informationen, um eine Zusammenstellung von<br>Manual-Pages zu finden, die in Packages auf der<br>Ergänzungs-CD mitgeliefert wurden. Schließt Manual-<br>Pages ein, die sich mit der SunVTS Software befassen. |
| 816-4627                   | Solaris-Handbuch für Sun-<br>Peripheriegeräte                 | Übersicht über Dokumente zur Installation von Laufwerken<br>und anderen Peripheriegeräten zur Verwendung mit der<br>Solaris 9 12/02-Softwareumgebung. Deckt Fragen wie das<br>Konfigurieren von SCSI-Adressen ab.         |
| 817-0438                   | <b>Solaris Handbook for Sun Frame</b><br><b>Buffers</b>       | Informationen zu den Merkmalen und Funktionen der<br>Grafikbeschleunigerkarten TurboGXPlus, SX, PGX (m64)<br>und Creator. Außerdem wird die Konfiguration eines<br>Systems mit mehreren Bildschirmen erläutert.           |
| 805-7312                   | SunForum 3.1 Software -<br><b>Benutzerhandbuch</b>            | Arbeiten mit der SunForum 3.1 Software                                                                                                    |
| 816-5144                   | SunVTS 5.1 User's Guide                                       | Grundlegende Anweisungen über die Verwendung der<br>SunVTS Diagnosesoftware                                                                                                    |
| 816-5145                   | SunVTS 5.1 Test Reference Manual                              | Informationen über Tests, die in der SunVTS<br>Diagnosesoftware zur Verfügung stehen                                                                                                    |
| 817-0937                   | SunVTS 5.1 Patch Set 2<br><b>Documentation Supplement</b>     | Ergänzende Informationen zur VTS-Basisversion, enthalten<br>im Patch-Set.                                                                                                    |
| 816-5146                   | SunVTS Quick Reference Card                                   | Kurzreferenzkarte für die SunVTS Diagnosesoftware                                                                                                    |
| 816-5074                   | <b>Platform Notes: Using luxadm</b><br><b>Software</b>        | Anweisungen zur Verwendung des<br>Administrationsprogramms luxadm mit dem Sun<br>StorEdge A5000, dem SPARCstorage Array und dem<br>internen Sun Fire V880 Speicher-Array                                                  |

**TABELLE 4-2** Dokumentationsreihe Solaris 9 12/02 on Sun Hardware

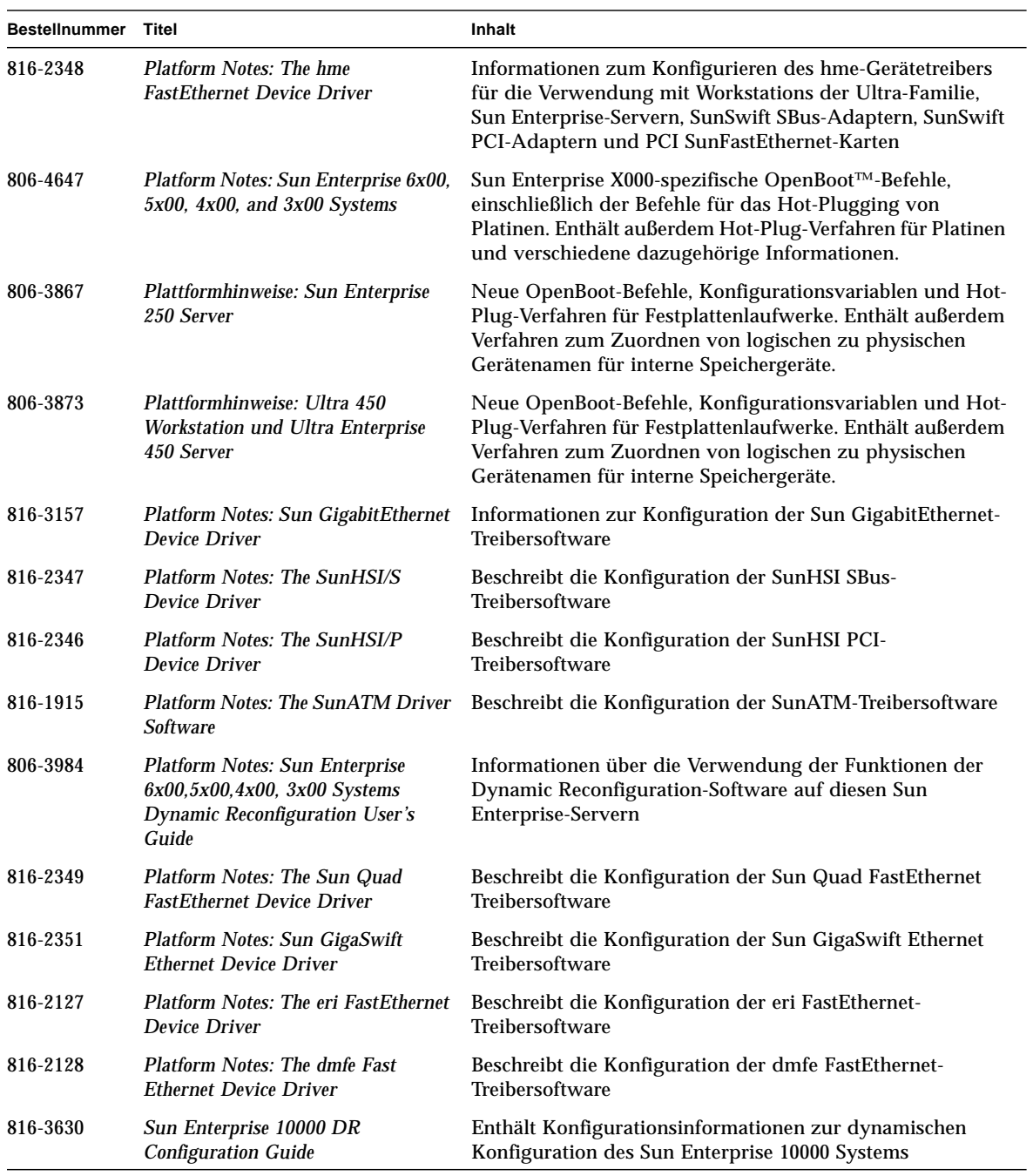

#### **TABELLE 4-2** Dokumentationsreihe Solaris 9 12/02 on Sun Hardware *(Fortsetzung)*

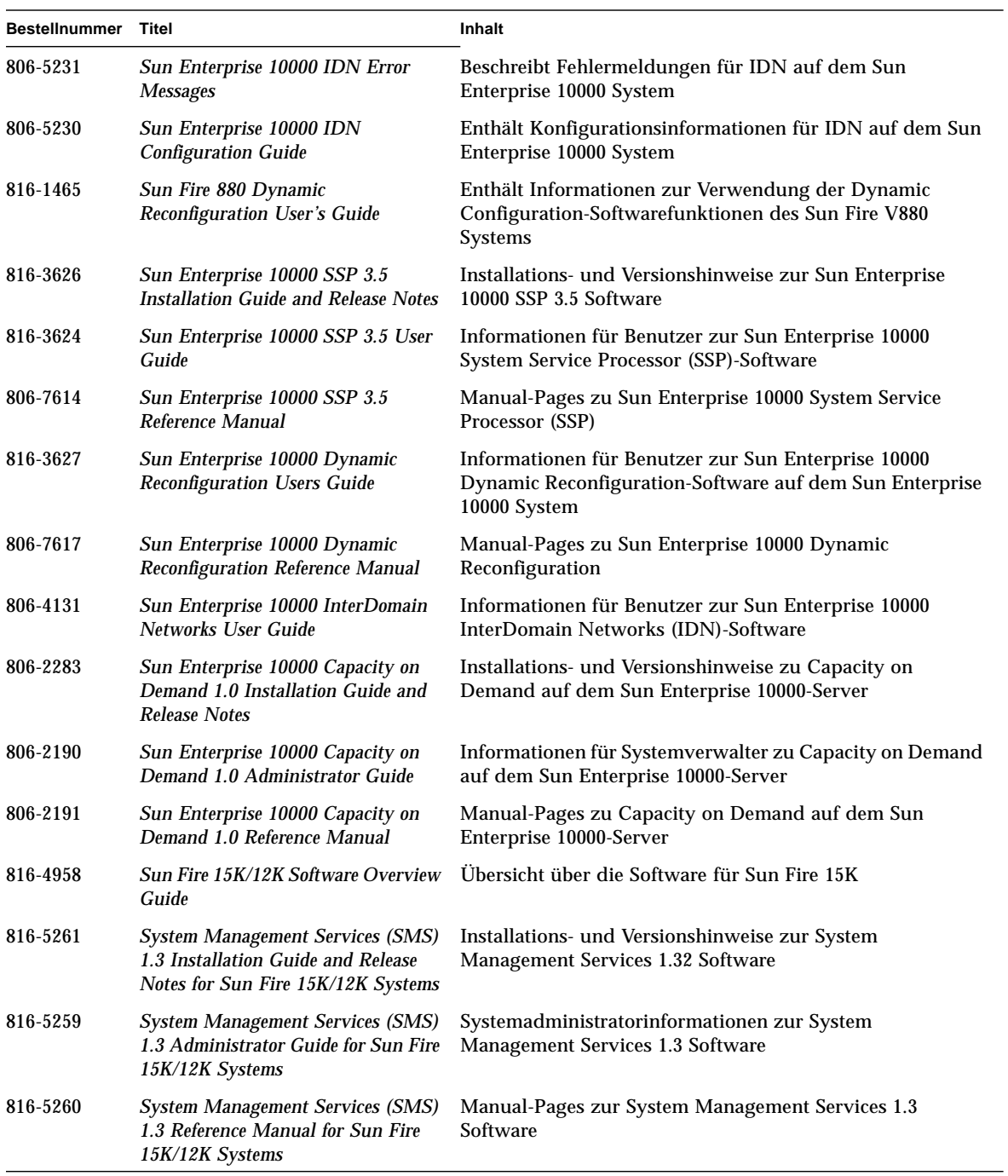

#### **TABELLE 4-2** Dokumentationsreihe Solaris 9 12/02 on Sun Hardware *(Fortsetzung)*

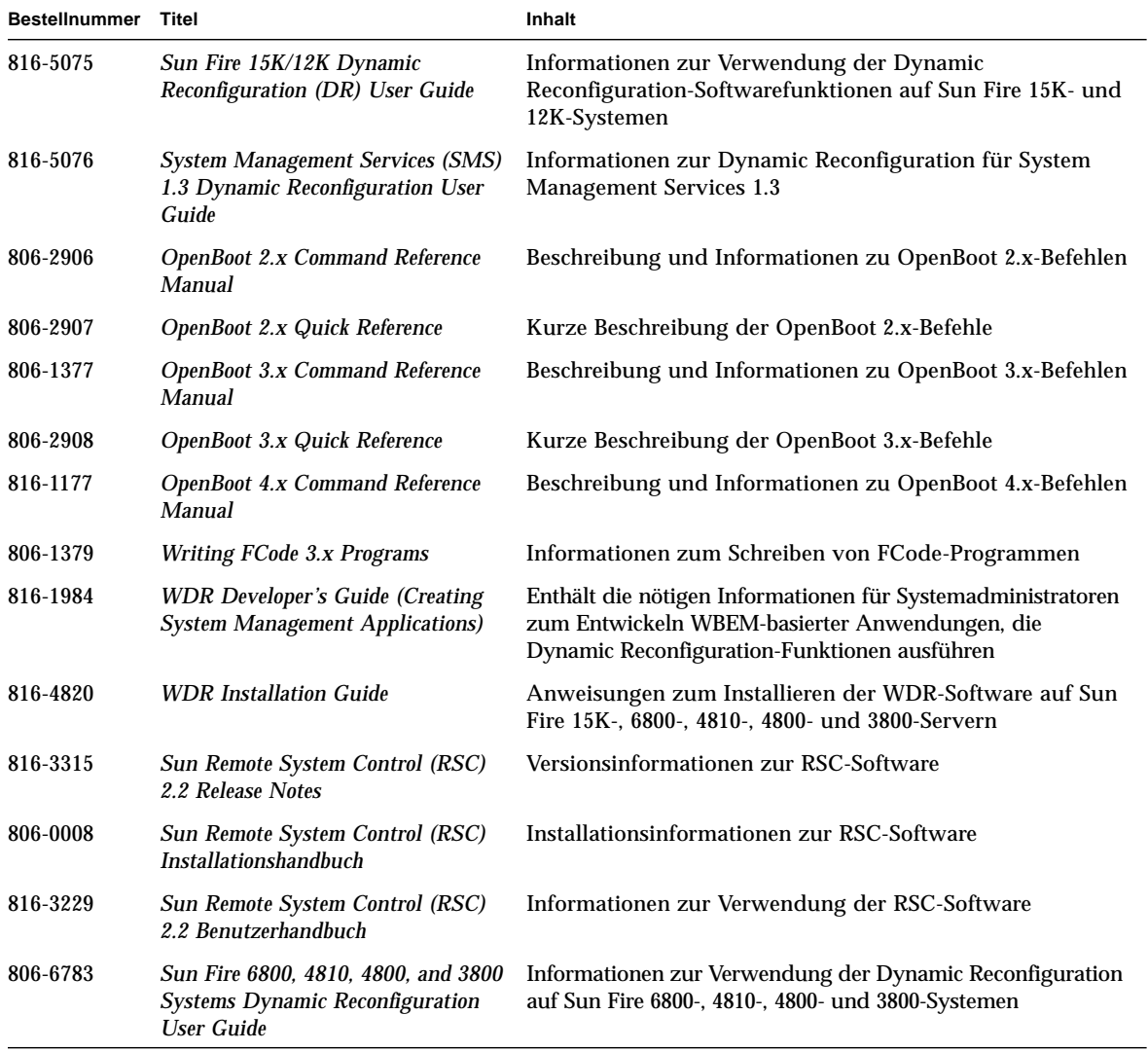

#### **TABELLE 4-2** Dokumentationsreihe Solaris 9 12/02 on Sun Hardware *(Fortsetzung)*

# <span id="page-62-0"></span>Packages für Sun Computer Systems-Manual-Pages

Die Manual-Pages für Produkte, die Sie mit Solaris Web Start installieren, werden automatisch installiert. Wenn Sie eine Manual-Page für ein Produkt, nicht aber das Produkt selbst installieren wollen, können Sie die Manual-Page mit pkgadd installieren.

Package **Name Beschreibung** SUNWvtsmn Validation Test Suite Manual Pages Manual-Pages zu SunVTS-Treibern/-Binärdateien SUNWhsipm SunHSI/P Manual Pages Manual-Pages zu SunHSI PCI SUNWsspmn SSP Manual Pages Manual-Pages zu SSP SUNWcodmn Capacity on Demand Manual Pages Manual-Pages zu COD SUNWrsc Remote System Control Manual-Pages zu rscadm (enthalten in diesem Package mit der Software)

**TABELLE 4-3** Packages für Sun Computer Systems-Manual-Pages auf der Ergänzungs-CD

## Installation von Sun Computer Systems-Manual-Pages

Siehe ["Installieren der Software von der Ergänzungs-CD" auf Seite 14](#page-23-1).

## Arbeiten mit Sun Computer Systems-Manual-Pages

Wenn Sie zusätzlich installierte Man-Pages anzeigen lassen wollen, verwenden Sie den Befehl man, so wie auch für Man-Pages, die im Rahmen der Installation der Betriebsumgebung Solaris installiert wurden. Die zusätzlichen Man-Pages stehen darüber hinaus im *Solaris on Sun Hardware Reference Manual Supplement* in der Dokumentationsreihe Solaris 9 4/03 on Sun Hardware zur Verfügung.

# <span id="page-63-0"></span>Weitere Dokumente auf der Ergänzungs- $CD$

In der folgenden Tabelle sind die Dokumente auf der Ergänzungs-CD aufgelistet, die nicht zu einer Solaris on Sun Hardware Dokumentationsreihe gehören und bei denen es sich nicht um Man-Pages handelt:

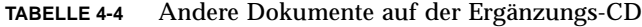

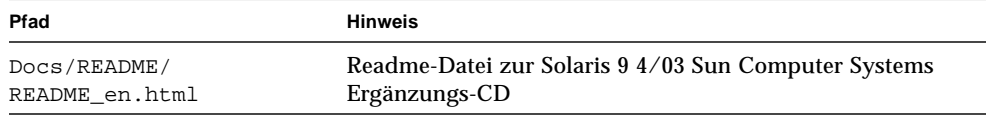

**Hinweis –** \_en gibt an, dass es sich um ein Dokument in englischer Sprache handelt. Je nach Sprachumgebung werden möglicherweise weitere Sprachen angegeben.

## Power Management auf Sun-Hardware

Die Environmental Protection Agency (USA) hat in den Vereinigten Staaten Energy Star®-Richtlinien für Computerprodukte zur Förderung von stromsparenden Computersystemen und der Verringerung der Luftverschmutzung durch Energieerzeugung ausgearbeitet.

Gemäß diesen Richtlinien entwirft Sun Microsystems, Inc., Hardware im Hinblick auf effiziente Energienutzung und bietet außerdem die Power Management-Software an, mit der sich die Energiespareinstellungen konfigurieren lassen. Zur Verringerung des Stromverbrauchs können Sun-Workstations und andere Sun-Geräte in einen Zustand niedrigeren Stromverbrauchs übergehen, wenn sie einige Zeit lang nicht aktiv sind.

Dieser Abschnitt ergänzt das Kapitel zum Power Management im *Solaris Common Desktop Environment: Benutzerhandbuch* in der Solaris 9 Benutzer-Dokumentationsreihe. Das Kapitel umfasst die folgenden Themen:

- ["Unterstützte Plattformen und Unterschiede zwischen den Systemen" auf Seite 55](#page-64-0)
- ["Hinweise zur SPARCstation 4" auf Seite 58](#page-67-0)

## <span id="page-64-0"></span>Unterstützte Plattformen und Unterschiede zwischen den Systemen

Power Management wird für die Plattformgruppen sun4m und sun4u unterstützt. Die Software-Funktionen und Standardeinstellungen können bei den beiden Plattformgruppen unterschiedlich sein. Nähere Informationen zum Feststellen der Ihrem System entsprechenden Plattformgruppe finden Sie im *Solaris Common Desktop Environment: Benutzerhandbuch* in der Solaris 9 Benutzer-Dokumentationsreihe.

<span id="page-64-1"></span>**Hinweis –** Auf den Plattformgruppen sun4c und sun4d wird Power Management nicht unterstützt.

| Sun-Systemname                 | <b>Plattformname</b>             | Plattformgruppe |
|--------------------------------|----------------------------------|-----------------|
| <b>SPARCstation 4</b>          | <b>SUNW, SPARCstation-4</b>      | sun4m           |
| <b>SPARCstation 5</b>          | <b>SUNW. SPARCstation-5</b>      | sum4m           |
| <b>SPARCstation 10</b>         | <b>SUNW, SPARCstation-10</b>     | sun4m           |
| <b>SPARCstation 10SX</b>       | <b>SUNW, SPARCstation-10, SX</b> | sum4m           |
| <b>SPARCstation 20</b>         | <b>SUNW, SPARCstation-20</b>     | sun4m           |
| <b>SPARCstation LX</b>         | <b>SUNW. SPARCstation-LX</b>     | sum4m           |
| SPARCstation LX+               | SUNW, SPARCstation-LX+           | sun4m           |
| <b>SPARCclassic</b>            | <b>SUNW, SPARCclassic</b>        | sun4m           |
| SPARCclassic X                 | SUNW, SPARCclassic-X             | sun4m           |
| Ultra 1 (alle Modelle)         | SUNW, Ultra-1                    | sun4u           |
| Ultra 5                        | SUNW, Ultra-5                    | sun4u           |
| Ultra 10                       | SUNW, Ultra-10                   | sun4u           |
| Ultra 30                       | SUNW, Ultra-30                   | sun4u           |
| Ultra 60                       | SUNW, Ultra-60                   | sun4u           |
| Ultra 80                       | SUNW, Ultra-80                   | sun4u           |
| Ultra 450                      | SUNW, Ultra-4                    | sun4u           |
| Ultra 2 Creator (alle Modelle) | SUNW, Ultra-2                    | sun4u           |
| Sun Enterprise 1 Modell 140    | SUNW, Ultra-1                    | sun4u           |
| Sun Enterprise 1 Modell 170    | SUNW, Ultra-1                    | sun4u           |
| Sun Enterprise 1 Modell 170E   | SUNW, Ultra-1                    | sun4u           |
| Sun Enterprise 2 Modell 1300   | SUNW, Ultra-2                    | sun4u           |
| Sun Enterprise 2 Modell 2300   | SUNW, Ultra-2                    | sun4u           |
| Sun Blade 100                  | SUNW, Sun-Blade-100              | sun4u           |
| Sun Blade 150                  | SUNW.Sun-Blade-100               | sun4u           |
| Sun Blade 1000                 | SUNW,Sun-Blade-1000              | sun4u           |
| Sun Blade 1500                 | SUNW, Sun-Blade-1500             | sun4u           |
| Sun Blade 2000                 | SUNW, Sun-Blade-1000             | sun4u           |
| Sun Blade 2500                 | SUNW,Sun-Blade-2500              | sun4u           |

**TABELLE 5-1** Von Power Management unterstützte Plattformnamen und -gruppen

**Hinweis –** Die SPARCstation Voyager™ ist ein System mit sun4m-Architektur, wird aber in dieser Solaris-Version nicht unterstützt.

## Unterschiede zwischen Systemarchitekturen und Standardeinstellungen

<span id="page-66-0"></span>Welche Power Management-Funktionen zur Verfügung stehen, hängt von der SPARC-Architektur einer Workstation ab. Eine Übersicht über die Systemarchitekturen finden Sie in [TABELLE 5-1.](#page-64-1) Das Standardverhalten der Power Management-Funktionen variiert ebenfalls von System zu System (siehe [TABELLE 5-2\)](#page-66-0).

| <b>Power Management-Funktionen</b>           | sun4m       | sun4u<br>(Energy Star 2.0) | sun4u (Sun Blade)<br>(Energy Star 3.0) | Server |
|----------------------------------------------|-------------|----------------------------|----------------------------------------|--------|
|                                              |             |                            |                                        |        |
| PM für Bildschirme verfügbar                 | Ja          | Ja                         | Ja                                     | Ja     |
| PM für Bildschirme standardmäßig             | Ja          | Ja                         | Ja                                     | Ja     |
| PM für Geräte verfügbar                      | Nein        | Nein                       | Ja                                     | Nein   |
| PM für Geräte standardmäßig                  |             |                            | Ja                                     |        |
| Unterbrechen/Wiederaufnahme verfügbar        | Ja          | Ja                         | Ja                                     | Nein   |
| Unterbrechen/Wiederaufnahme<br>standardmäßig | <b>Nein</b> | Ja                         | Nein                                   |        |
| AutoShutDown verfügbar                       | Nein        | Ja                         | Ja                                     | Nein   |
| AutoWakeup standardmäßig                     |             | Ja                         | Nein                                   |        |

**TABELLE 5-2** Unterstützte Power Management-Funktionen in verschiedenen SPARC-Architekturen

**Hinweis –** Einige Geräte unterstützen unter Umständen nicht alle verfügbaren Power Management-Funktionen einer bestimmten Architektur.

# <span id="page-67-0"></span>Hinweise zur SPARCstation 4

In diesem Abschnitt wird eine Abhilfemaßnahme für eine Einschränkung des Power Managements bei der SPARCstation 4 beschrieben.

Beim System SPARCstation 4 ist die Steckdose für Zusatzgeräte ein nicht geschalteter Ausgang. Der Netzschalter des Systems hat keinen Einfluss auf Geräte, die an diese Dose angeschlossen sind. Wenn Sie einen Bildschirm an diese Buchse für Zusatzgeräte anschließen, können Sie diesen nicht mit dem Netzschalter des Systems ausschalten. Genauso kann die Power Management-Software den Bildschirm nicht automatisch abschalten. Um Strom zu sparen, müssen Sie einen Bildschirm mit Energy Star-Zeichen verwenden. Sun bietet in den Standardkonfigurationen des Systems SPARCstation 4 verschiedene Bildschirme mit Energy Star-Kompatibilität an. Diese Angaben gelten nicht für SPARCserver 4-Konfigurationen. Das System SPARCserver 4 verfügt über eine geschaltete Steckdose für Zusatzgeräte.

## OpenBoot-Notfallverfahren

Mit der Einführung von USB-Tastaturen mit den neuesten Desktop-Systemen von Sun ist es erforderlich geworden, einige der OpenBoot-Notfallverfahren zu modifizieren. Insbesondere werden die Befehle Stop-N, Stop-D und Stop-F, die auf Systemen mit Standardtastaturen (nicht-USB) verfügbar sind, auf Systemen mit USB-Tastaturen nicht unterstützt. In folgenden Abschnitten werden die OpenBoot-Notfallverfahren für Systeme mit Standardtastaturen sowie für die neueren Systeme mit USB-Tastaturen beschrieben.

Dieses Kapitel umfasst die folgenden Themen:

- ["OpenBoot-Notfallverfahren für Systeme mit Standardtastaturen \(nicht-USB\)" auf](#page-69-0) [Seite 60](#page-69-0)
- ["OpenBoot-Notfallverfahren für Systeme mit USB-Tastaturen" auf Seite 60](#page-69-1)

# <span id="page-69-0"></span>OpenBoot-Notfallverfahren für Systeme mit Standardtastaturen (nicht-USB)

Um einen der folgenden Befehle zu erteilen, müssen Sie die entsprechende Taste sofort nach dem Einschalten Ihres Systems drücken und so lange gedrückt halten, bis die LEDs der Tastatur blinken.

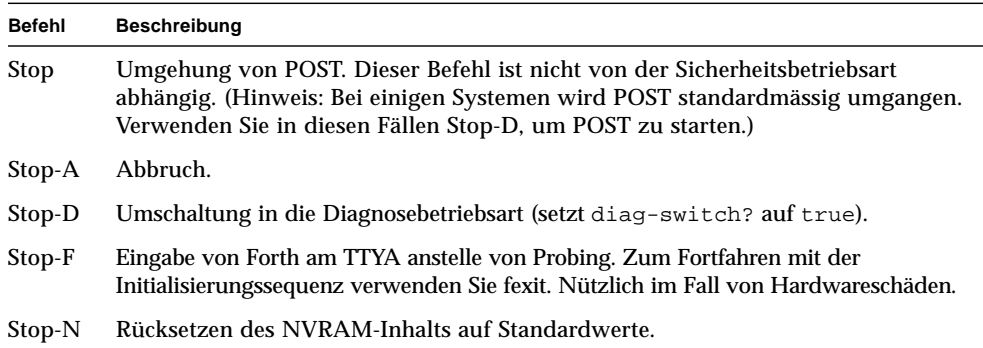

# <span id="page-69-1"></span>OpenBoot-Notfallverfahren für Systeme mit USB-Tastaturen

In folgenden Abschnitten erfahren Sie, wie die Funktionen der Stop-Befehle auf Systemen mit USB-Tastaturen einzusetzen sind.

## Stop-A

Stop-A (Abbruch) funktioniert ebenso wie auf Systemen mit Standardtastaturen. Einzige Abweichung ist, dass der Befehl während der ersten Sekunden nach dem Systemneustart nicht wirksam ist.

## Das Äquivalent zu Stop-N

- **1. Nachdem Sie Ihr System eingeschaltet haben, warten Sie, bis die Kontrolleuchte auf der Gerätevorderseite blinkt und Sie einen Piepton hören.**
- **2. Drücken Sie den Ein/Ausschalter auf der Gerätevorderseite zweimal schnell hintereinander (ähnlich wie beim Doppelklicken der Maustaste).**

Es wird ein Bildschirm wie der folgende angezeigt, in dem Ihnen mitgeteilt wird, dass Sie den NVRAM-Inhalt erfolgreich auf die Standardwerte zurückgesetzt haben:

```
Sun Blade 1000 (2 X UltraSPARC-III) , Keyboard Present
OpenBoot 4.0, 256 MB memory installed, Serial #12134241.
Ethernet address 8:0:20:b9:27:61, Host ID: 80b92761.
Safe NVRAM mode, the following nvram configuration variables have
been overridden:
   'diag-switch?' is true
   'use-nvramrc?' is false
   'input-device', 'output-device' are defaulted
   'ttya-mode', 'ttyb-mode' are defaulted
These changes are temporary and the original values will be
restored
after the next hardware or software reset.
ok
```
Beachten Sie bitte, dass einige der NVRAM-Konfigurationsparameter auf ihre Standardwerte zurückgesetzt werden. Dazu gehören Parameter, die Probleme bereiten können, wie z. B. TTYA-Einstellungen. Diese NVRAM-Einstellungen werden nur so lange auf ihre Standardwerte zurückgesetzt, bis das System wieder ausgeschaltet wird. Wenn Sie zu diesem Zeitpunkt lediglich das System rücksetzen, werden diese Werte nicht dauerhaft geändert. Nur Änderungen, die Sie zu diesem Zeitpunkt manuell vornehmen, bleiben permanent wirksam. Alle anderen angepassten NVRAM-Einstellungen werden beibehalten.

Durch die Eingabe von set-defaults werden alle angepassten NVRAM-Werte verworfen und alle NVRAM-Konfigurationsparameter permanent auf ihre Standardwerte zurückgesetzt.

**Hinweis –** Wenn die LED des Ein/Ausschalters dauerhaft leuchtet, wird das System durch erneute Betätigung des Ein/Ausschalters ausgeschaltet.

### Stop-F-Funktion

Die Stop-F-Funktion ist bei Systemen mit USB-Tastaturen nicht verfügbar.

## Stop-D-Funktion

Die Stop-D- (diags-) Tastensequenz wird auf Systemen mit USB-Tastaturen nicht unterstützt. Die Stop-D-Funktion kann aber weitgehend durch die Doppelbetätigung des Ein/Ausschalters (siehe Stop-N) emuliert werden, da hierdurch diag-switch? kurzzeitig auf true gesetzt wird. Soll die Diagnosebetriebsart dauerhaft eingeschaltet werden, geben Sie bitte Folgendes ein:

ok **setenv diag-switch? true**
## Lokalisierte Packages auf der Ergänzungs-CD

Dieses Kapitel enthält die folgenden Abschnitte:

- ["Lokalisierte Packages in Japanisch" auf Seite 64](#page-73-0)
- ["Lokalisierte Packages in Deutsch" auf Seite 65](#page-74-0)
- ["Lokalisierte Packages in Italienisch" auf Seite 66](#page-75-0)
- ["Lokalisierte Packages in Französisch" auf Seite 67](#page-76-0)
- ["Lokalisierte Packages in Spanisch" auf Seite 68](#page-77-0)
- ["Lokalisierte Packages in Schwedisch" auf Seite 69](#page-78-0)
- ["Lokalisierte Packages in traditionellem Chinesisch" auf Seite 70](#page-79-0)
- ["Lokalisierte Packages in vereinfachtem Chinesisch" auf Seite 71](#page-80-0)
- ["Lokalisierte Packages in Koreanisch" auf Seite 72](#page-81-0)

# Lokalisierte Packages in Japanisch

<span id="page-73-1"></span>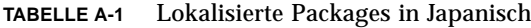

<span id="page-73-0"></span><u> The Common State Common Sta</u>

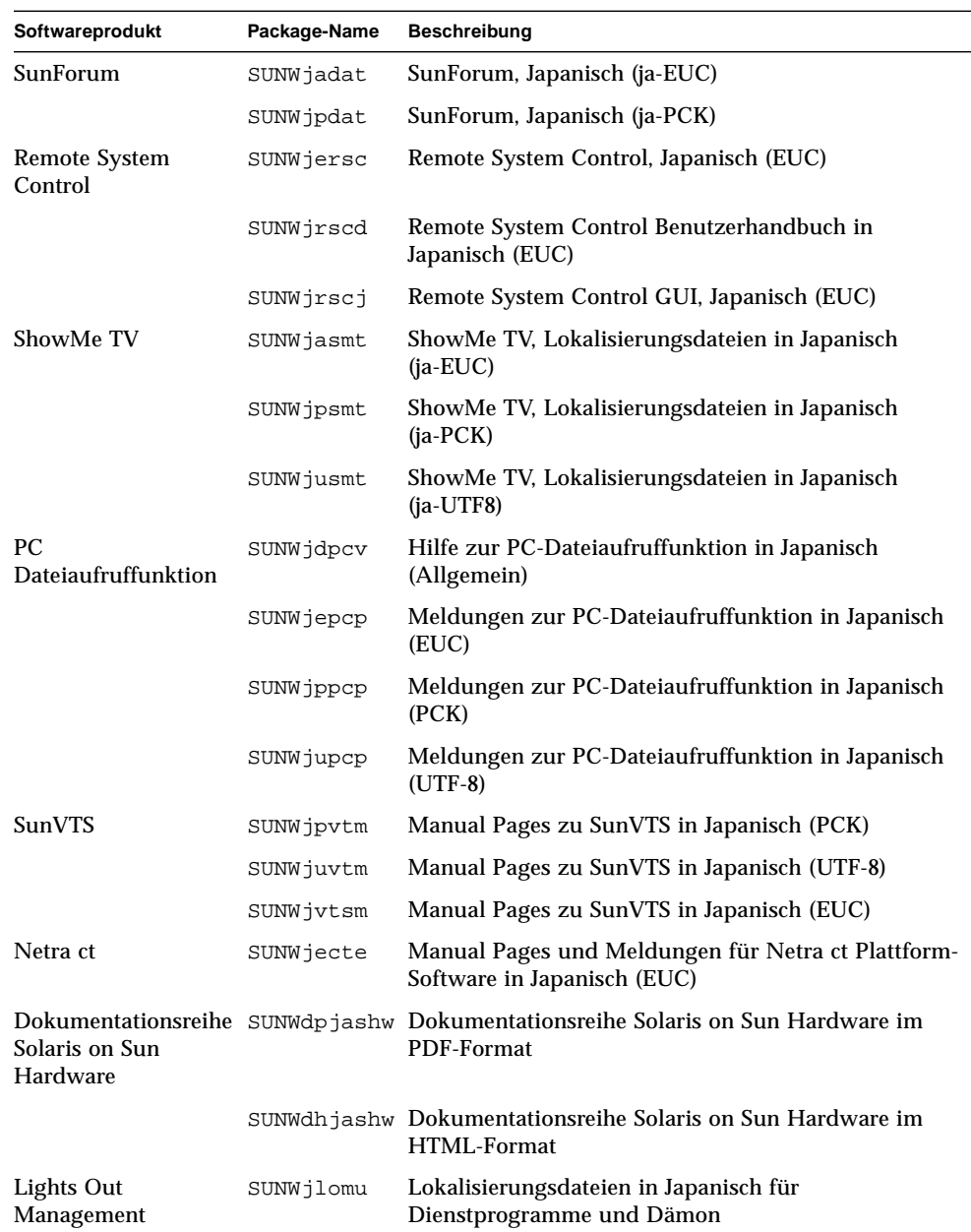

## <span id="page-74-0"></span>Lokalisierte Packages in Deutsch

| Softwareprodukt                                | Package-Name | <b>Beschreibung</b>                                               |
|------------------------------------------------|--------------|-------------------------------------------------------------------|
| SunForum                                       | SUNWdedat    | SunForum, Deutsch                                                 |
| PC-Dateiaufruffunktion                         | SUNWdepcp    | Meldungen zur PC-Dateiaufruffunktion in<br>Deutsch                |
| Remote System Control                          | SUNWdersc    | Remote System Control in Deutsch                                  |
|                                                | SUNWdrscd    | Remote System Control Benutzerhandbuch in<br>Deutsch              |
|                                                | SUNWdrsci    | Remote System Control-GUI in Deutsch                              |
| ShowMe TV                                      | SUNWdesmt    | ShowMe TV, Lokalisierungsdateien in Deutsch                       |
| Netra ct                                       | SUNWdecte    | Lokalisierung für Netra ct in Deutsch (EUC)                       |
| Dokumentationsreihe<br>Solaris on Sun Hardware | SUNWdpdeshw  | Dokumentationsreihe Solaris on Sun Hardware<br>im PDF-Format      |
|                                                | SUNWdhdeshw  | Dokumentationsreihe Solaris on Sun Hardware<br>im HTML-Format     |
| Lights Out Management                          | SUNWdlomu    | Lokalisierungsdateien in Deutsch für<br>Dienstprogramme und Dämon |

<span id="page-74-1"></span>**TABELLE A-2** Lokalisierte Packages in Deutsch

# <span id="page-75-0"></span>Lokalisierte Packages in Italienisch

<span id="page-75-1"></span>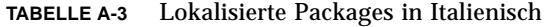

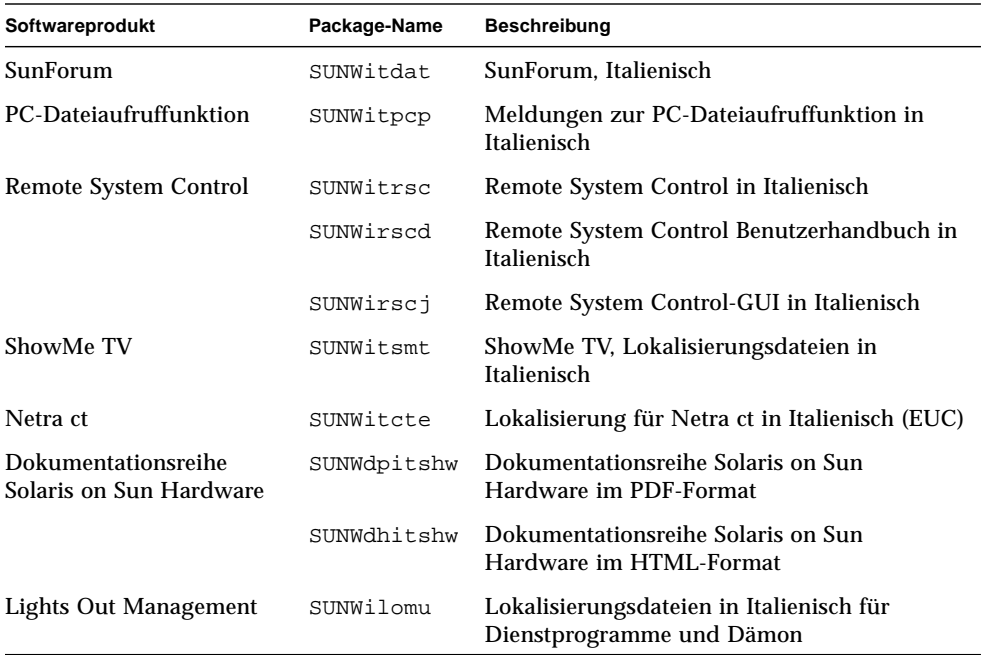

## <span id="page-76-0"></span>Lokalisierte Packages in Französisch

| Softwareprodukt                                | Package-Name | <b>Beschreibung</b>                                                   |
|------------------------------------------------|--------------|-----------------------------------------------------------------------|
| SunForum                                       | SUNWfrdat    | SunForum, Französisch                                                 |
| PC-Dateiaufruffunktion                         | SUNWfrpcp    | Meldungen zur PC-Dateiaufruffunktion in<br>Französisch                |
| Remote System Control                          | SUNWfrrsc    | Remote System Control in Französisch                                  |
|                                                | SUNWfrscd    | Remote System Control Benutzerhandbuch in<br>Französisch              |
|                                                | SUNWfrscj    | Remote System Control-GUI in Französisch                              |
| ShowMe TV                                      | SUNWfrsmt    | ShowMe TV, Lokalisierungsdateien in<br>Französisch                    |
| Netra ct                                       | SUNWfrcte    | Lokalisierung für Netra ct in Französisch (EUC)                       |
| Dokumentationsreihe<br>Solaris on Sun Hardware | SUNWdpfrshw  | Dokumentationsreihe Solaris on Sun Hardware<br>im PDF-Format          |
|                                                | SUNWdhfrshw  | Dokumentationsreihe Solaris on Sun Hardware<br>im HTML-Format         |
| Lights Out Management                          | SUNWflomu    | Lokalisierungsdateien in Französisch für<br>Dienstprogramme und Dämon |

<span id="page-76-1"></span>**TABELLE A-4** Lokalisierte Packages in Französisch

# <span id="page-77-0"></span>Lokalisierte Packages in Spanisch

<span id="page-77-1"></span>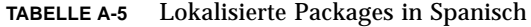

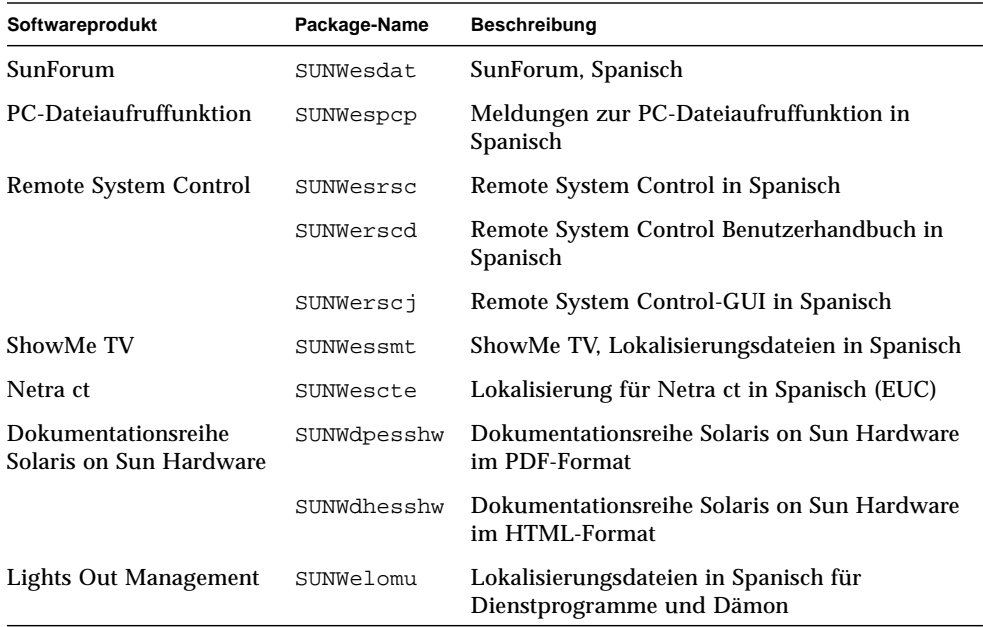

## <span id="page-78-1"></span><span id="page-78-0"></span>Lokalisierte Packages in Schwedisch

| Softwareprodukt                                | Package-Name | <b>Beschreibung</b>                                                  |
|------------------------------------------------|--------------|----------------------------------------------------------------------|
| SunForum                                       | SUNWsvdat    | SunForum, Schwedisch                                                 |
| PC-Dateiaufruffunktion                         | SUNWsvpcp    | Meldungen zur PC-Dateiaufruffunktion in<br>Schwedisch                |
| Remote System Control                          | SUNWsvrsc    | Remote System Control in Schwedisch                                  |
|                                                | SUNWsrscd    | Remote System Control Benutzerhandbuch in<br>Schwedisch              |
|                                                | SUNWsrscj    | Remote System Control-GUI in Schwedisch                              |
| ShowMe TV                                      | SUNWsvsmt    | ShowMe TV, Lokalisierungsdateien in<br>Schwedisch                    |
| Netra ct                                       | SUNWsvcte    | Lokalisierung für Netra ct in Schwedisch (EUC)                       |
| Dokumentationsreihe<br>Solaris on Sun Hardware | SUNWdpsvshw  | Dokumentationsreihe Solaris on Sun Hardware<br>im PDF-Format         |
|                                                | SUNWdhsvshw  | Dokumentationsreihe Solaris on Sun Hardware<br>im HTML-Format        |
| Lights Out Management                          | SUNWslomu    | Lokalisierungsdateien in Schwedisch für<br>Dienstprogramme und Dämon |

**TABELLE A-6** Lokalisierte Packages in Schwedisch

## <span id="page-79-0"></span>Lokalisierte Packages in traditionellem Chinesisch

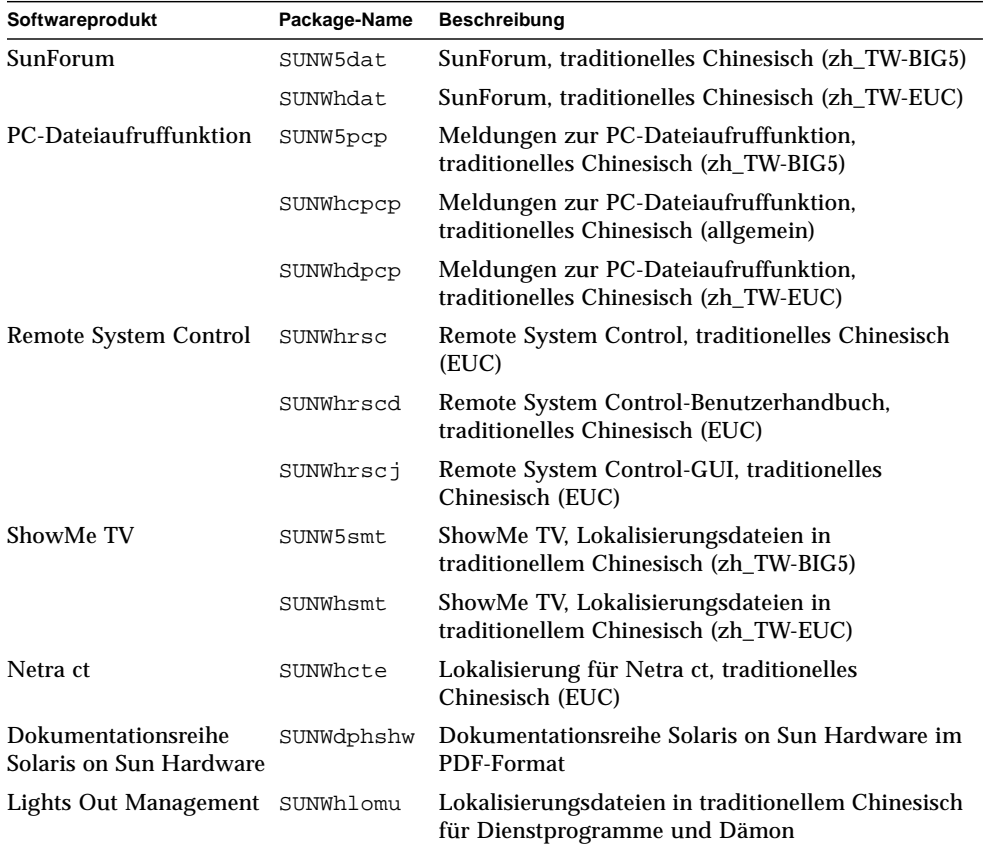

<span id="page-79-1"></span>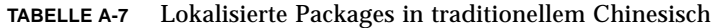

## <span id="page-80-0"></span>Lokalisierte Packages in vereinfachtem Chinesisch

<span id="page-80-1"></span>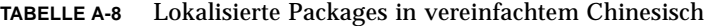

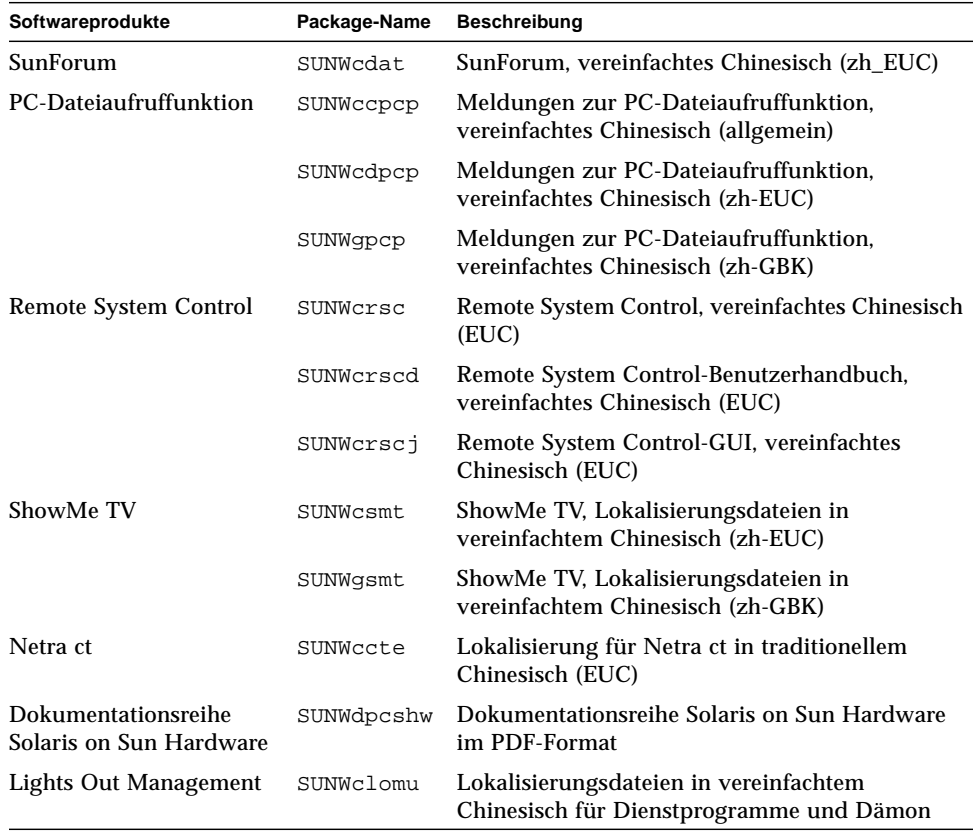

## <span id="page-81-0"></span>Lokalisierte Packages in Koreanisch

| Softwareprodukt                                | Package-Name | <b>Beschreibung</b>                                                  |
|------------------------------------------------|--------------|----------------------------------------------------------------------|
| SunForum                                       | SUNWkodat    | SunForum, Koreanisch                                                 |
| PC-Dateiaufruffunktion                         | SUNWkcpcp    | Meldungen zur PC-Dateiaufruffunktion,<br>Koreanisch (allgemein)      |
|                                                | SUNWkdpcp    | Meldungen zur PC-Dateiaufruffunktion,<br>Koreanisch (ko)             |
|                                                | SUNWkupcp    | Meldungen zur PC-Dateiaufruffunktion,<br>Koreanisch (ko.UTF-8)       |
| Remote System Control                          | SUNWkrsc     | Remote System Control, Koreanisch (EUC)                              |
|                                                | SUNWkrscd    | Remote System Control Benutzerhandbuch in<br>Koreanisch (EUC)        |
|                                                | SUNWkrsci    | Remote System Control-GUI, Koreanisch (EUC)                          |
| ShowMe TV                                      | SUNWkosmt    | ShowMe TV, Lokalisierungsdateien in<br>Koreanisch (ko-EUC)           |
|                                                | SUNWkusmt    | ShowMe TV, Lokalisierungsdateien in<br>Koreanisch (ko-UTF-8)         |
| Netra ct                                       | SUNWkocte    | Lokalisierung für Netra ct in Koreanisch (EUC)                       |
| Dokumentationsreihe<br>Solaris on Sun Hardware | SUNWdpkoshw  | Dokumentationsreihe Solaris on Sun Hardware<br>im PDF-Format         |
| Lights Out Management                          | SUNWklomu    | Lokalisierungsdateien in Koreanisch für<br>Dienstprogramme und Dämon |

<span id="page-81-1"></span>**TABELLE A-9** Lokalisierte Packages in Koreanisch

## Index

### **A**

[AutoShutdown, Verfügbarkeit, 57](#page-66-0) [AutoWakeup, Verfügbarkeit, 57](#page-66-1)

**B** [Bildschirme konfigurieren, 49](#page-58-0)

### **C**

Chinesische Packages [Traditionelles Chinesisch, 70](#page-79-1) [Vereinfachtes Chinesisch, 71](#page-80-1)

**D**

[Deutsche Packages, 65](#page-74-1)

### **E**

[Energy Star-Richtlinien für Computerprodukte, 55](#page-64-0) [Environmental Protection Agency \(USA\), 55](#page-64-1) Ergänzungs-CD [Installation, viii](#page-7-0) pkgadd[, 16](#page-25-0)

**F** [Französische Packages, 67](#page-76-1)

### **I**

[ifconfig -a, 42](#page-51-0) [Informationen, neueste Informationsquellen, viii](#page-7-1) [Installation, Solaris-CD, viii](#page-7-2) [Italienische Packages, 66](#page-75-1)

### **J**

[Japanische Packages, 63](#page-73-1) [Java 3D, 43](#page-52-0)

### **K**

[Konfigurieren von VLANs, 41](#page-50-0) [Koreanische Packages, 72](#page-81-1)

#### **L**

[Letzte Neuigkeiten, Informationsquellen, viii](#page-7-1)

#### **N**

[Neue Produkte, Informationsquellen, viii](#page-7-3)

#### **O**

[OpenGL, 22](#page-31-0)

### **P**

[PC-Dateiaufruffunktion, 27](#page-36-0) [Peripheriegeräte, Informationsquellen, viii](#page-7-4) pkgadd[, 16](#page-25-0) [Installieren von Update-Software, 16](#page-25-1) Power Management [für Bildschirme, Verfügbarkeit, 57](#page-66-2) [für Geräte, Verfügbarkeit, 57](#page-66-3) [Produkte, Informationsquellen, viii](#page-7-5)

### **R**

[Remote System Control, 38](#page-47-0)

### **S**

[Schwedische Packages, 69](#page-78-1) [ShowMe TV, 35](#page-44-0) [Solaris Webstart 2.0, 14](#page-23-0) [Spanische Packages, 68](#page-77-1) [SPARC-Architekturen, 57](#page-66-4) [Standardeinstellungen für Power Management, 57](#page-66-5) [sun4u UltraSPARC III \(Energy Star 3.0\), 57](#page-66-6) [SunATM, 40](#page-49-0) [SunForum, 39](#page-48-0) [SunHSI PCI-Treiber, 40](#page-49-1) [SunVTS, 19](#page-28-0) [System, Architektur ermitteln, 2](#page-11-0) [Systemarchitekturen, Unterschiede, 57](#page-66-5) [sun4m, 57](#page-66-7) [sun4u \(vor Energy Star 3.0\), 57](#page-66-8)

#### **U**

Updates CD [Inhalt, 53](#page-62-0)

### **V**

[Validation Test Suite \(SunVTS\), 19](#page-28-1) [Virtuelles Gerät, 42](#page-51-1) [VLAN-ID, 41](#page-50-1)

[VLAN-Namensformat, 42](#page-51-2)